# PDF Выпуск 1.0.0-a9

OpenAV

мая 11, 2024

# Содержание:

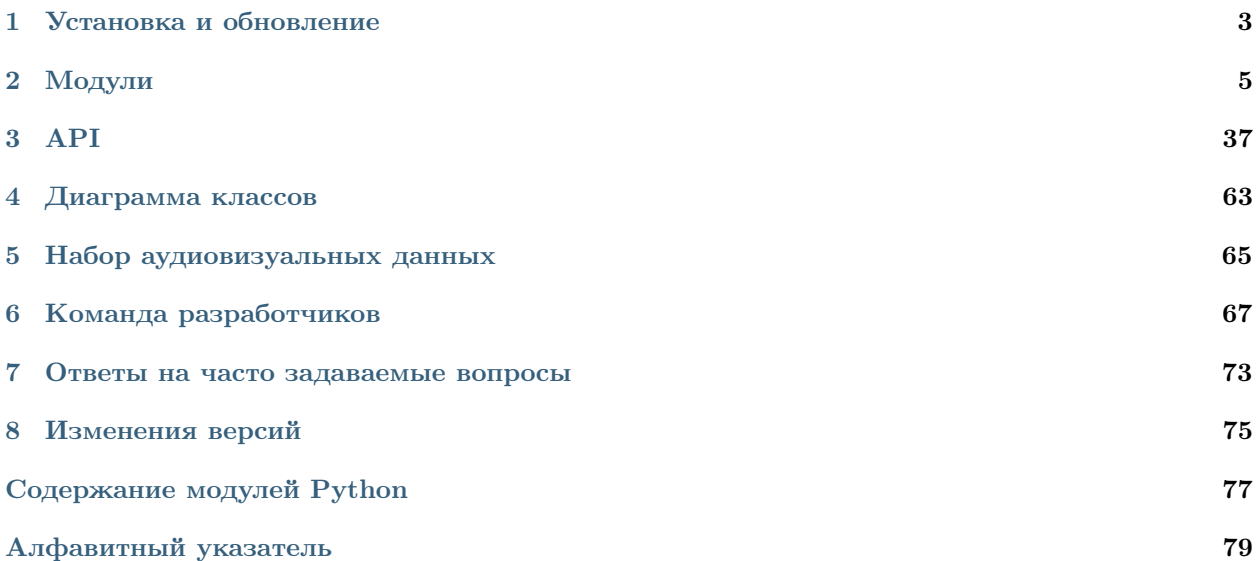

[OpenAV](https://github.com/DmitryRyumin/openav) - библиотека с открытым исходным кодом, предназначена для решения задач автоматического распознавания речевых команд на основе интеллектуального анализа аудиовизуальных данных.

# ГЛАВА 1

Установка и обновление

# <span id="page-6-0"></span>1.1 Установка с помощью PyPi

pip install openav

# 1.2 Обновление с помощью PyPi

pip install --upgrade openav

# 1.3 Зависимости

| Библиотека             | Рекомендуемая версия | Текущая версия |
|------------------------|----------------------|----------------|
| ipython                | 8.10.0               |                |
| colorama               | 0.4.6                |                |
| numpy                  | 1.24.2               |                |
| pandas                 | 1.5.3                |                |
| prettytable            | 3.6.0                |                |
| torch                  | 1.13.1               |                |
| torchaudio             | 0.13.1               |                |
| torchvision            | 0.14.1               |                |
| vosk                   | 0.3.44               |                |
| av                     | 10.0.0               |                |
| filetype               | 1.2.0                |                |
| requests               | 2.28.2               |                |
| pyyaml                 | $6.0\,$              |                |
| streamlit              | 1.20.0               |                |
| watchdog               | 2.3.1                |                |
| pymediainfo            | 6.0.1                |                |
| pillow                 | 9.5.0                |                |
| imgaug                 | 0.4.0                |                |
| $\operatorname{flask}$ | 2.3.3                |                |
| ffmpeg                 | 1.4                  |                |
| librosa                | 0.10.1               |                |
| matplotlib             | 3.6.3                |                |
| mediapipe              | 0.9.3.0              |                |
| opency contrib python  | 4.9.0.80             |                |
| einops                 | 0.7.0                |                |
| lion pytorch           | 0.1.4                |                |
| scikit-learn           | 1.4.2                |                |
| tqdm                   | 4.66.2               |                |

Таблица 1: Устанавливаются автоматически

# ГЛАВА 2

Модули

## <span id="page-8-0"></span>2.1 Модуль записи речевых аудиовизуальных данных

Модуль предназначен для записи аудиовизуальных данных с их последующей сортировкой по заданному словарю.

Команда для запуска модуля записи данных:

python ./openav/api/recorder\_app.py --config <путь\_к\_вашему\_конфигурационному\_файлу>.yaml

После выполнения команды запускается локальный сервер, на котором развертывается приложение для записи данных. Для того чтобы начать использование графического интерфейса модуля перейдите по адресу в браузере http://127.0.0.1:5000

## 2.1.1 Конфигурационный файл

В конфигурационном файле определены следующие функции, с помощью которых выполняется поиск доступных устройств и определение их технических характеристик для записи аудиовизуальных данных.

Функция find\_my\_devices (camera = True, micro = True) определяет и возвращает название устройств, которые подключены в системе. Передаваемые параметры сатега и тісто по умолчанию имеют значение True. Если вам не требуется использование камеры или микрофона, то необходимо передать значение False.

Пример использования данной функции. Переменным video и audio присваиваются значения, являющиеся результатом выполнения функции.

```
video, audio = find_my_devices(True, True)
```
Значения, возвращаемые из функции find\_my\_devices() необходимы для определения параметров изображения и звука, которые поддерживает найденное в системе устройство.

Функция get\_available\_parameters (device) принимает название устройства <str> device и возвращает список параметров, которые поддерживает указанное устройство. В случае, если передается название вебкамеры, то возвращаемый список будет содержать все доступные параметры разрешения изображения и максимальное количество кадров, соответствующее этому разрешению.

Пример использования данной функции. Переменной available\_camera\_params присваивается список доступных параметров.

available\_camera\_params = get\_available\_parameters (video)

Функция get\_camera\_params (dict, prefer = 'max') возвращает выбранные параметры из полного списка доступных параметров вебкамеры. Обязательным принимаемым на вход аргументом является список dict, который был получен с помощью предыдущей функции. Аргумент prefer = 'max' по умолчанию установлен на получение максимально допустимых параметров устройства. Данное значение передается в формате 640х480, либо тах или тіп. Результатом выполнение функции является возврат значений available\_size, fps.

Пример использования данной функции. Переменным available\_res и available\_fps присваиваются значения, полученные в ходе выполнения функции get\_camera\_params.

available\_res, available\_fps = get\_camera\_params(available\_params, '640x480')

В конфигурационном файле также необходимо указать словарь, в соответствии с которым будет выполняться запись данных. Словарь имеет вид key-phrase, где key выступает в качестве порядкового номера фразы в словаре.

Пример словаря

```
dict = [{'key': 0, 'phrase': 'Jlebaf'},{'key': 1, 'phrase': 'Ipabaar'}},{'key': 2, 'phrase': 'Haxarb new'}},{'\text{key}} : 3, 'phrase': 'OTHYCTHTL JEBYE' },
{'key': 4, 'phrase': 'Haxarb mmapw'},
{.................................},{'key': 26, 'phrase': '3aBepumrb'} }
```
 $\overline{\phantom{a}}$ 

### 2.1.2 Графический интерфейс модуля записи

Интерфейс модуля для состоит из двух частей:

- В левой части представлено изображение, получаемое с подключенной камеры и кнопка начать запись (Rec)
- В правой части располагается блок управление словарем. В этом блоке отображаются следующие элементы:
	- Цифра в круге означает порядковый номер фразы в словаре
	- Фраза из словаря
	- Кнопки переключения элементов словаря prev и next, после нажатия на которые отображают предыдущую или следующую фразу соответственно

Нажатие на кнопку записи (Rec) начинает процесс записи данных После нажатия на кнопку, она изменяет свой цвет, что означает об успешном запуске записи:

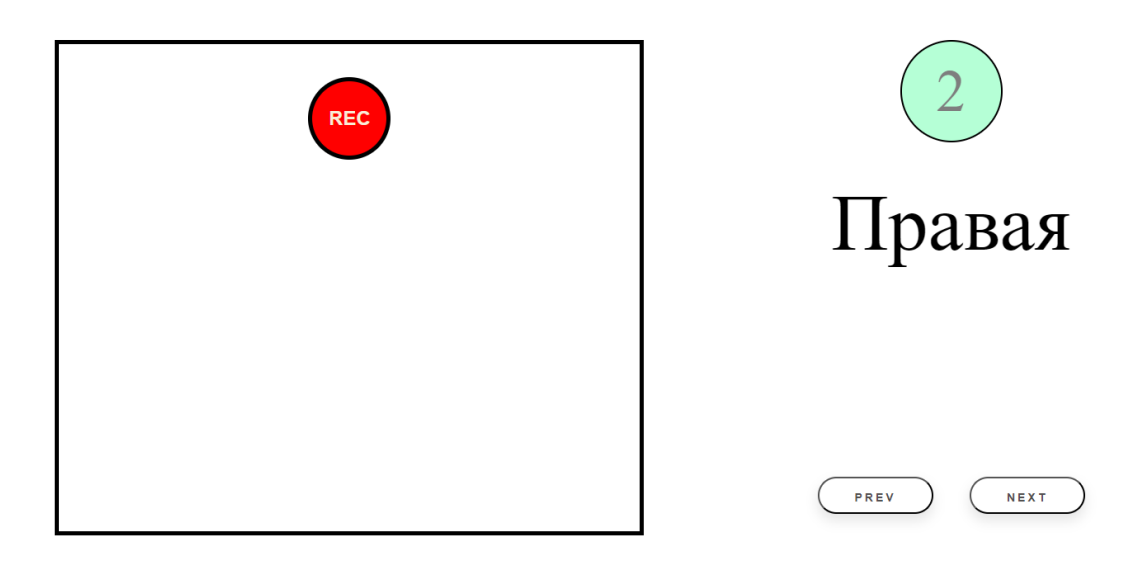

Рис. 1: Интерфейс модуля для записи данных

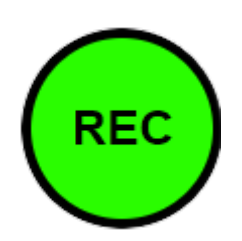

Рис. 2: Активное состояние кнопки записи

Повторное нажатие на кнопку записи завершает процесс. Записанный файл сохраняется по пути, указанному в конфигурационном файле. Изменить словарь словарь также можно в конфигурационном файле.

# 2.2 Модуль загрузки данных

Данный модуль позволяет выполнять поиск, проверку и загрузку данных. Модуль предусматривает вложенность директорий.

## 2.2.1 Конфигурационный файл

Конфигурационный файл включает в себя следующие настройки:

- Отображение процесса выполнения программы в терминале (командной строке)
- Работа с файловой системой

### 2.2.2 Отображение процесса выполнения команды в терминале

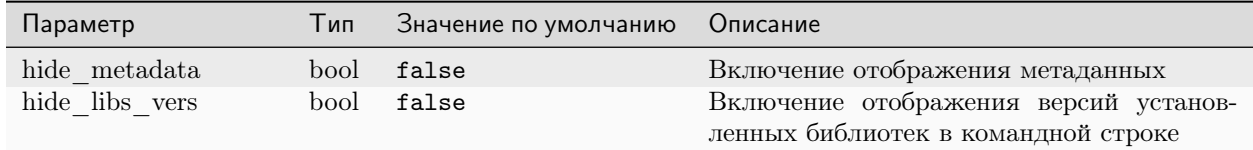

## 2.2.3 Работа с файловой системой

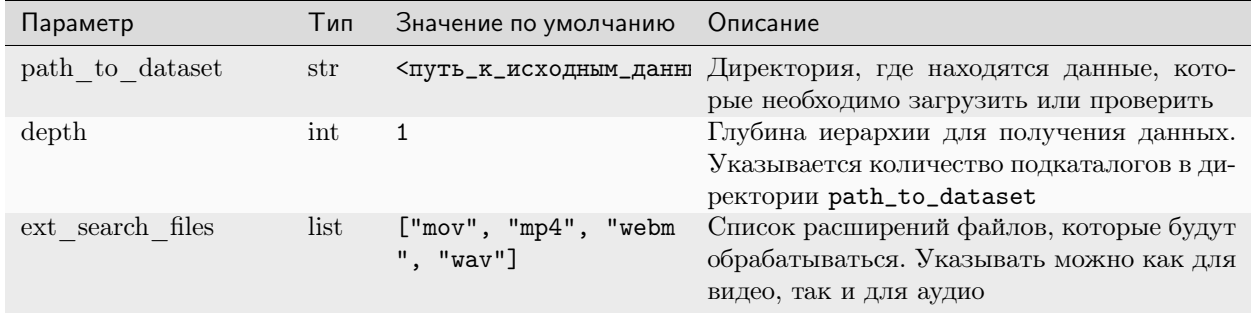

## 2.3 Модуль детектирования речевой активности

## 2.3.1 Детектирование речевой активности (Silero VAD)

Команда для запуска детектирования речевой активности в аудиовизуальном сигнале:

openav\_vad --config <путь\_к\_вашему\_конфигурационному\_файлу>.yaml

Важно: Для запуска команды необходимо обязательно указать путь к конфигурационному файлу. Запускать программу необходимо из директории, где она расположена.

#### Конфигурационный файл

Конфигурационный файл включает в себя следующие настройки:

- Отображение процесса выполнения программы в терминале (командной строке)
- Работа с файловой системой
- Параметры детектора голосовой активности (Silero VAD)
- Параметры кодирования выходного файла

Пример конфигурационного файла

#### Отображение процесса выполнения команды в терминале

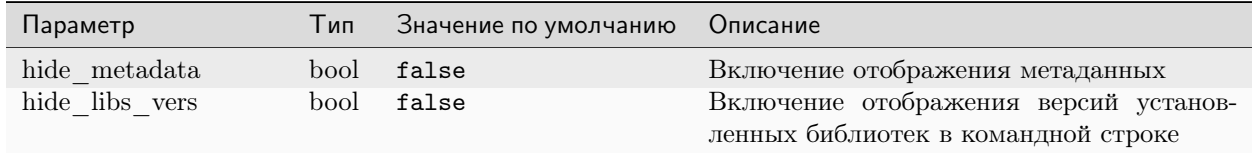

#### Работа с файловой системой

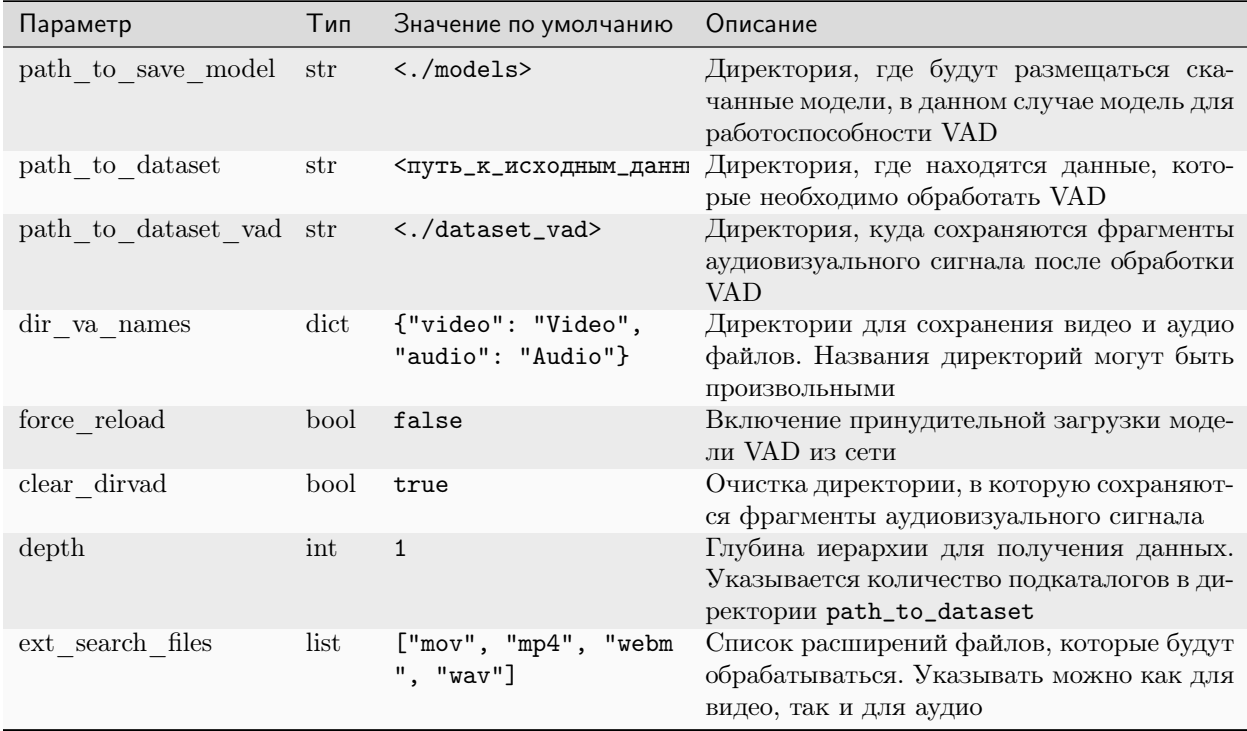

## Параметры детектора голосовой активности (Silero VAD)

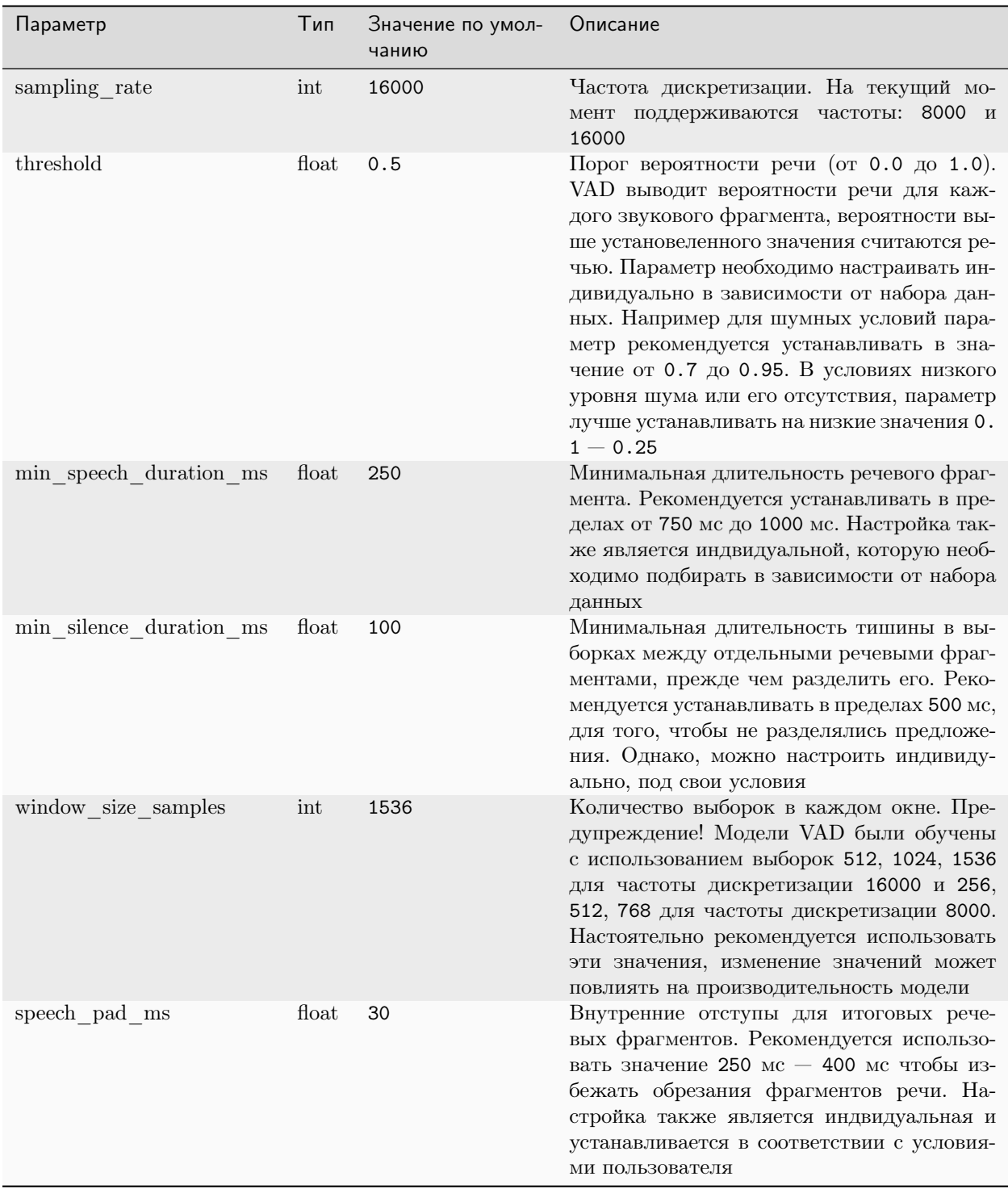

### Параметры кодирования выходного файла

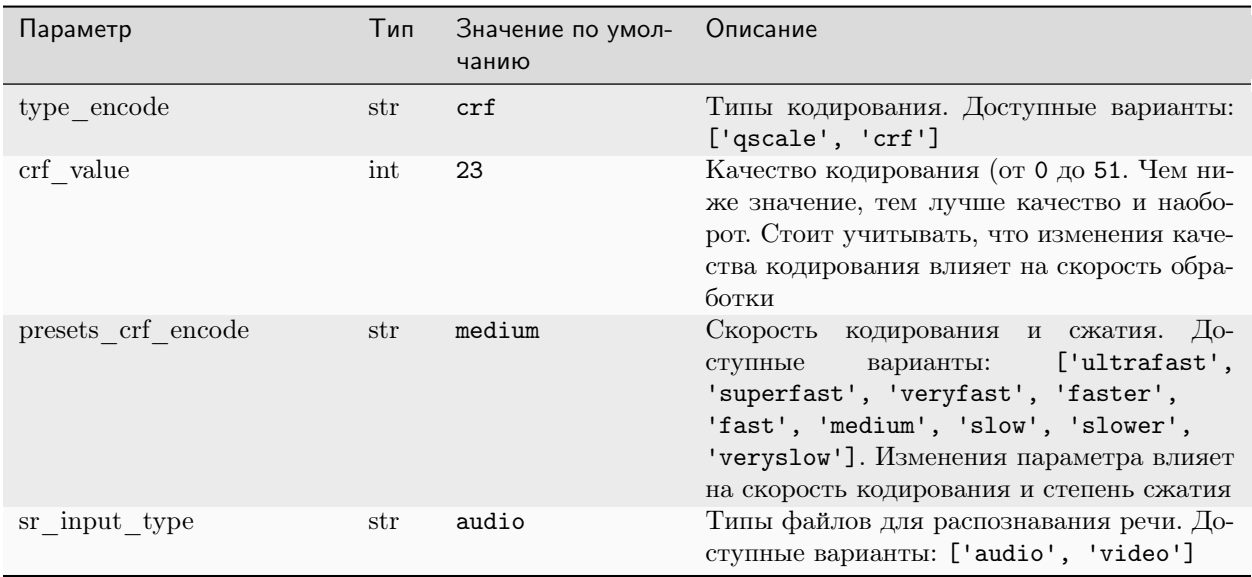

#### Демонстрация работы детектора речевой активности

Ниже продемонстрированы результаты работы детектора речевой активности как для входного аудиовизуального сигнала, так и для акустического.

Аудиовизуальный сигнал

Акустический сигнал

Пример видеозаписи до обработки детектором речевой активности

Видеозапись до обработки VAD

Примеры видеозаписей после обработки детектором речевой активности

Фраза 1

Фраза 2

 $\Phi$ раза $3$ 

 $\Phi$ раза 4

 $\Phi$ раза 5

Пример аудиозаписи до обработки детектором речевой активности

Примеры аудиозаписей после обработки детектором речевой активности

## 2.3.2 Детектирование речевой активности (Vosk)

Команда для запуска детектирования речевой активности в аудиовизуальном сигнале:

```
openav_vosk_sr --config <путь_к_вашему_конфигурационному_файлу>.yaml
```
Важно: Для запуска команды необходимо обязательно указать путь к конфигурационному файлу. Запускать программу необходимо из директории, где она расположена.

#### Конфигурационный файл

Конфигурационный файл включает в себя следующие настройки:

- Отображение процесса выполнения программы в терминале (командной строке)
- Работа с файловой системой
- Параметры детектора голосовой активности (Vosk)
- Параметры кодирования выходного файла

Пример конфигурационного файла

#### Отображение процесса выполнения команды в терминале

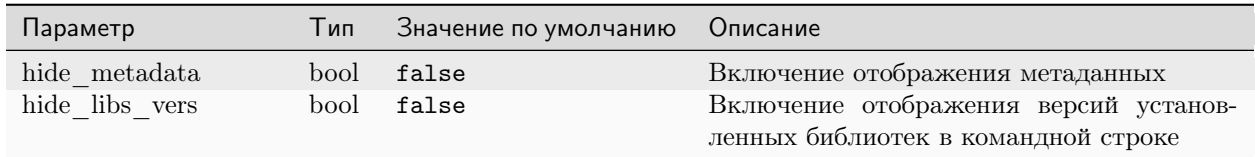

## Работа с файловой системой

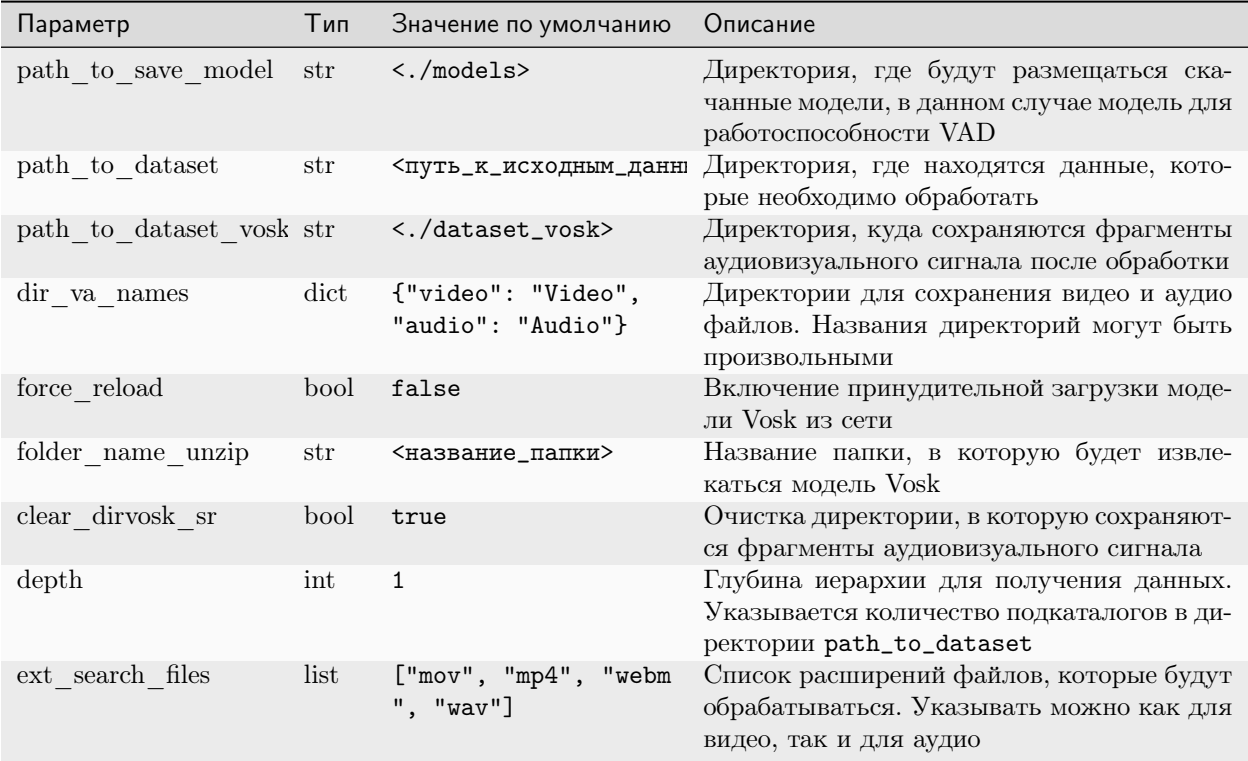

## Параметры детектора голосовой активности (Vosk)

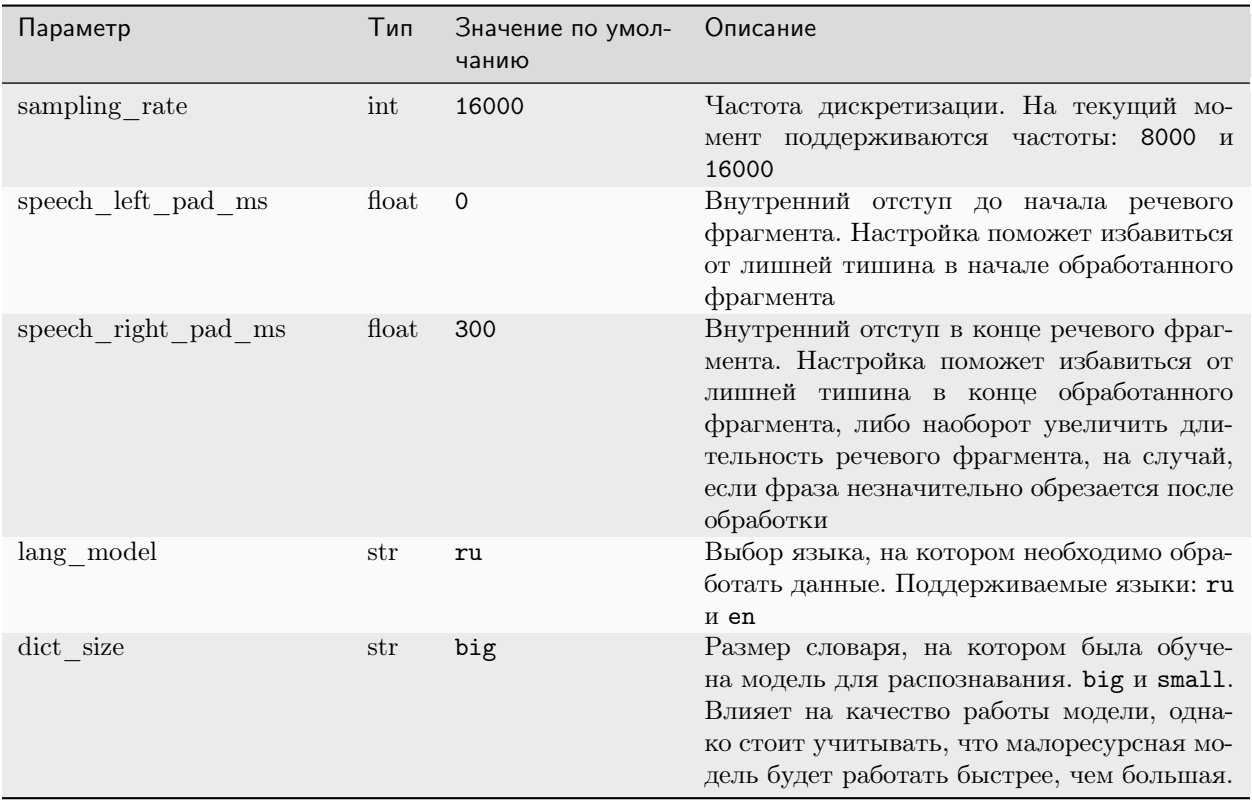

В текущей версии для русского языка используются модели vosk-model-ru-0.42 и vosk-model-small-ru-0.22, обученные на большом и малом словарях соответственно. Более подробное описание моделей представлено по ссылке.

### Параметры кодирования выходного файла

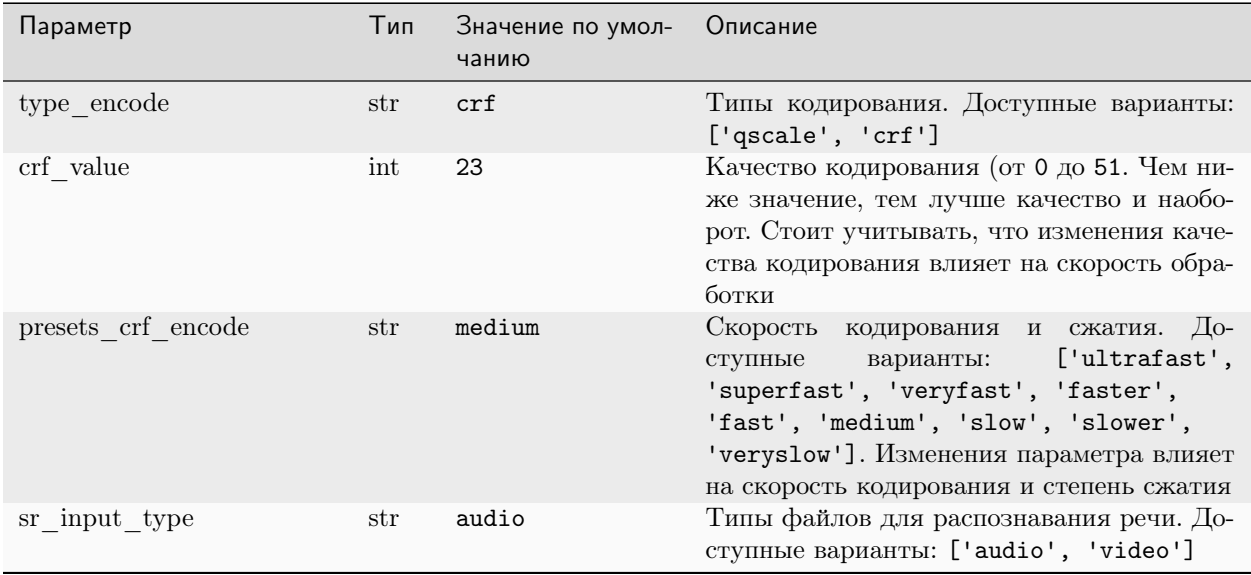

#### Демонстрация работы детектора речевой активности

Ниже продемонстрированы результаты работы детектора речевой активности как для входного аудиовизуального сигнала, так и для акустического.

Аудиовизуальный сигнал

Акустический сигнал

Пример видеозаписи до обработки детектором речевой активности

Видеозапись до обработки VAD

Примеры видеозаписей после обработки детектором речевой активности

Фраза 1

Фраза 2

Фраза 3

Фраза 4

Фраза 5

Пример аудиозаписи до обработки детектором речевой активности

Примеры аудиозаписей после обработки детектором речевой активности

# 2.4 Модуль предобработки речевых аудиоданных

Модуль выполняет предобработку речевых аудиоданных, в данном случае извлекается спектрограмма из исходной аудиодорожки. Команда для запуска предобработки речевых аудиоданных:

openav\_preprocess\_audio --config <путь\_к\_вашему\_конфигурационному\_файлу>.yaml

Важно: Для запуска команды необходимо обязательно указать путь к конфигурационному файлу. Запускать программу необходимо из директории, где она расположена.

### 2.4.1 Конфигурационный файл

Конфигурационный файл включает в себя следующие настройки:

- Отображение процесса выполнения программы в терминале (командной строке)
- Работа с файловой системой
- Параметры предобработки речевых аудиоданных

Пример конфигурационного файла

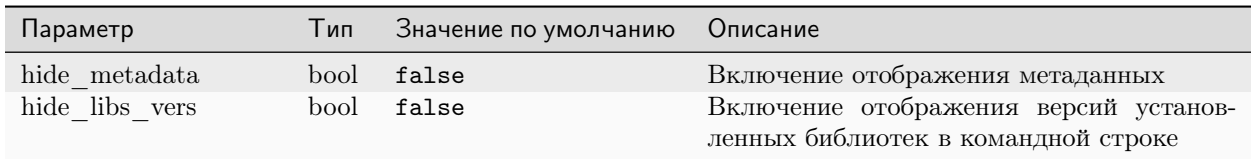

## 2.4.2 Отображение процесса выполнения команды в терминале

## 2.4.3 Работа с файловой системой

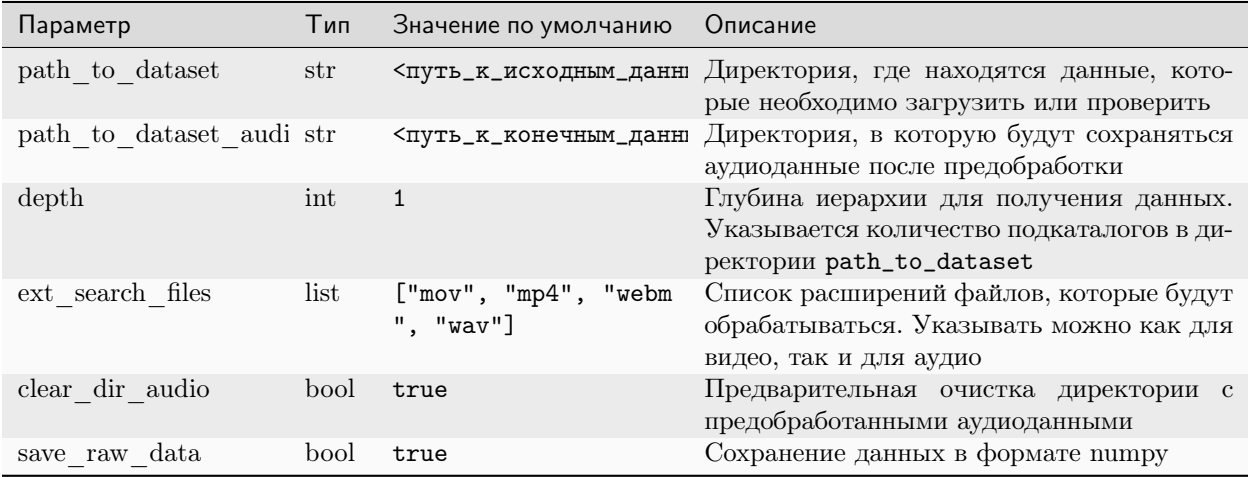

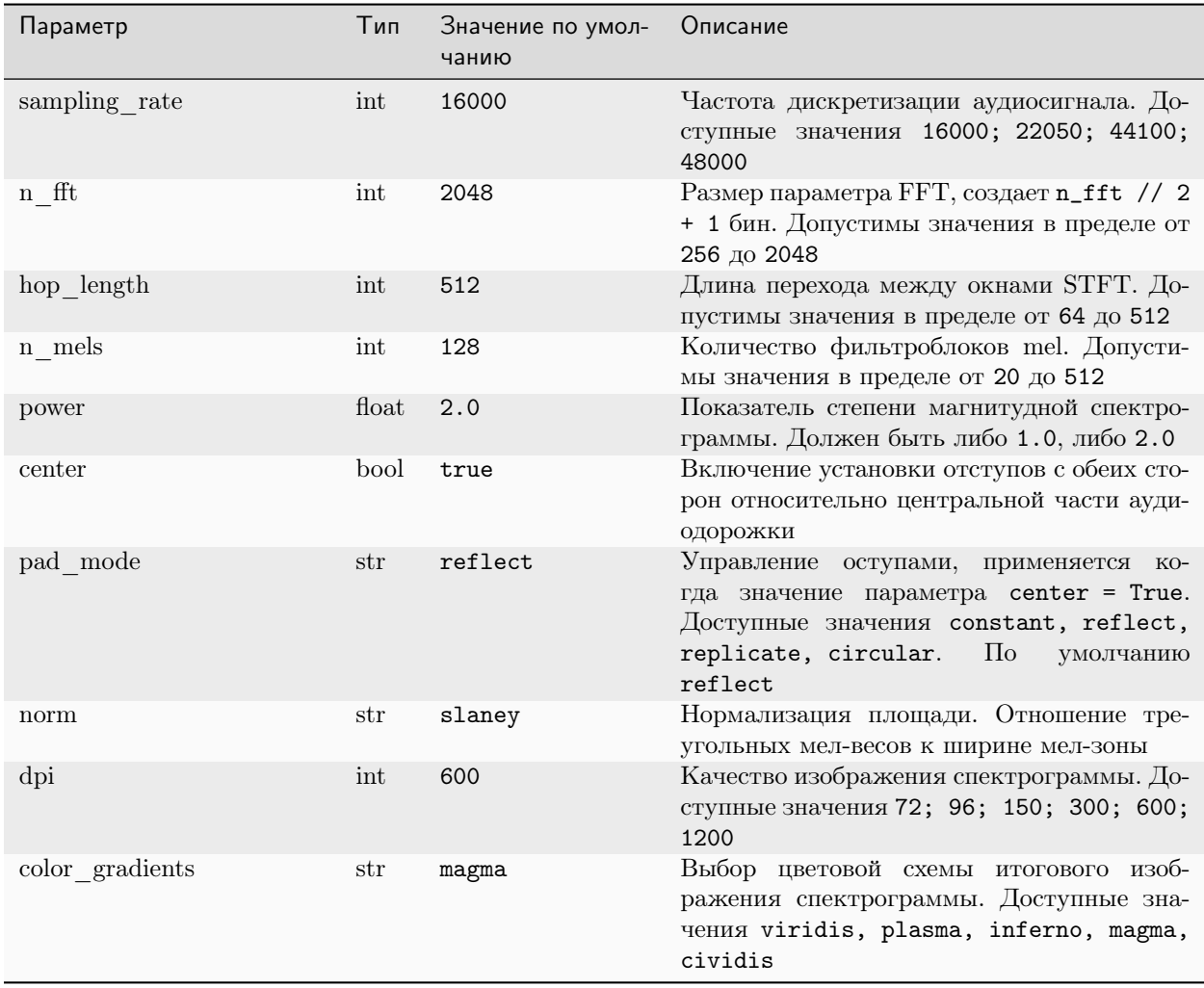

## 2.4.4 Параметры предобработки речевых аудиоданных

# 2.5 Модуль предобработки речевых видеоданных

Модуль выполняет предобработку речевых видеоданных, в данном случае извлекаются области губ из исходных видеокадров. Команда для запуска предобработки речевых видеоданных:

openav\_preprocess\_video --config <путь\_к\_вашему\_конфигурационному\_файлу>.yaml

Важно: Для запуска команды необходимо обязательно указать путь к конфигурационному файлу. Запускать программу необходимо из директории, где она расположена.

## 2.5.1 Конфигурационный файл

Конфигурационный файл включает в себя следующие настройки:

- Отображение процесса выполнения программы в терминале (командной строке)
- Работа с файловой системой
- Параметры предобработки речевых видеоданных

Пример конфигурационного файла

## 2.5.2 Отображение процесса выполнения команды в терминале

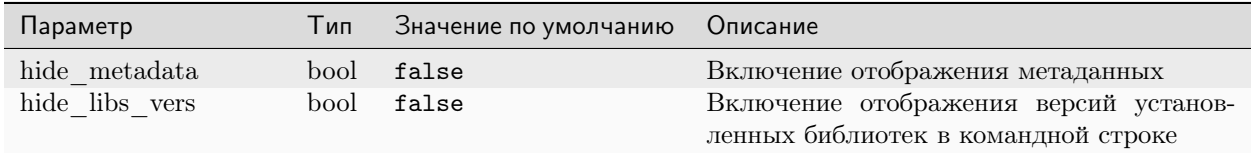

# 2.5.3 Работа с файловой системой

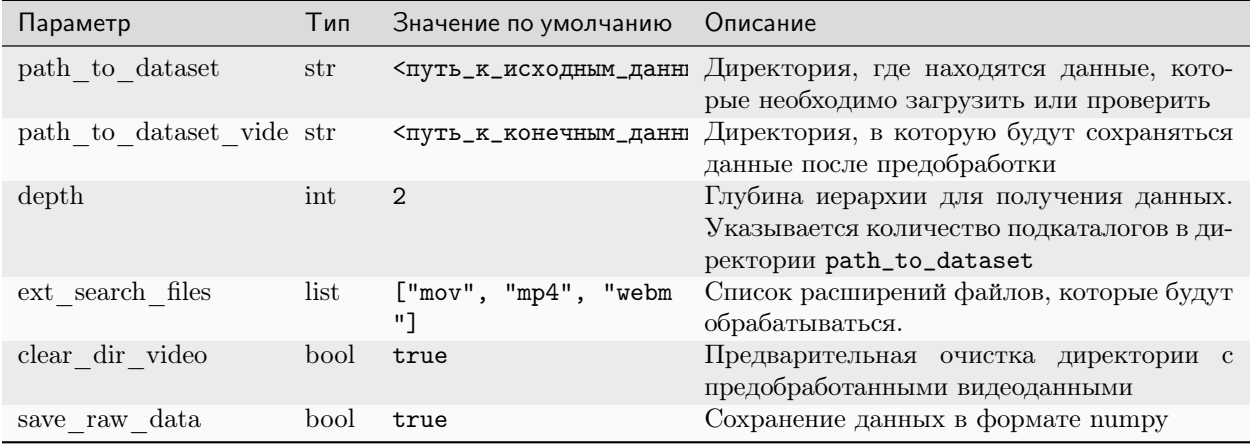

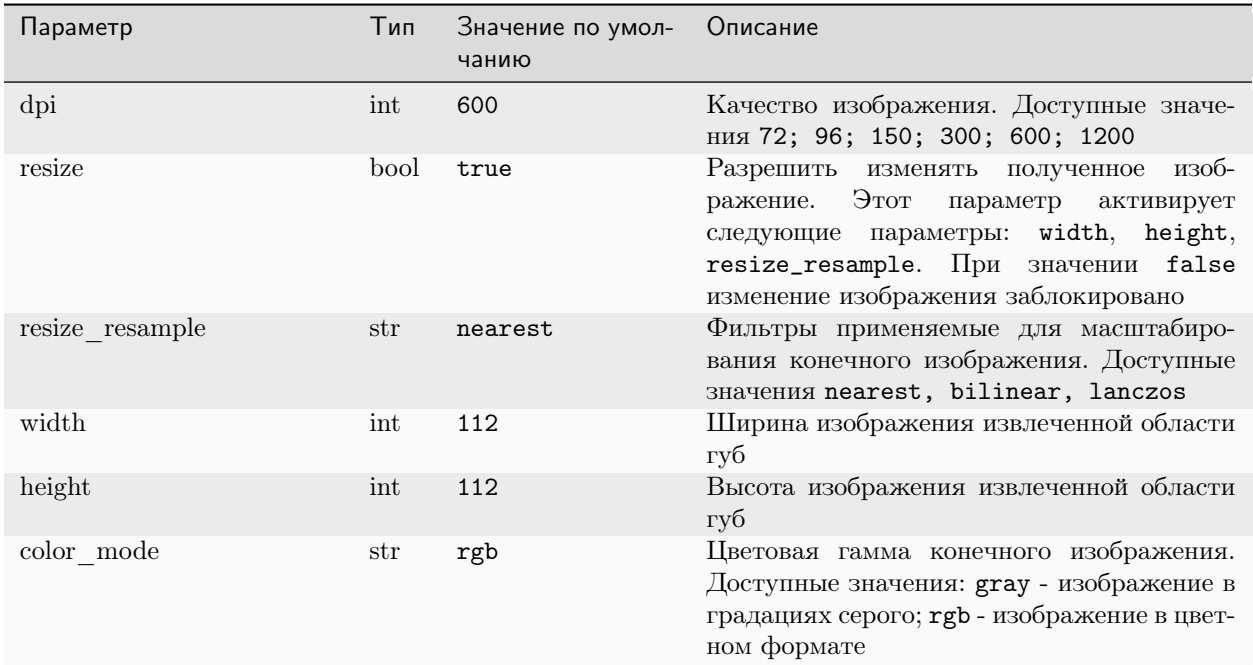

## 2.5.4 Параметры предобработки речевых видеоданных

## 2.6 Модуль аугментации данных

Данный модуль позволяет генерировать дополнительные данные с помощью различных параметров аугментации. Команда для запуска аугментации данных:

```
python ./openav/api/augmentation.py --config <путь_к_вашему_конфигурационному_файлу>.yaml
```
Важно: Для запуска команды необходимо обязательно указать путь к конфигурационному файлу. Запускать программу необходимо из директории, где она расположена.

## 2.6.1 Конфигурационный файл

Конфигурационный файл включает в себя следующие настройки:

- Отображение процесса выполнения программы в терминале (командной строке)
- Работа с файловой системой
- $\bullet$  Параметры аугментации данных

Пример конфигурационного файла

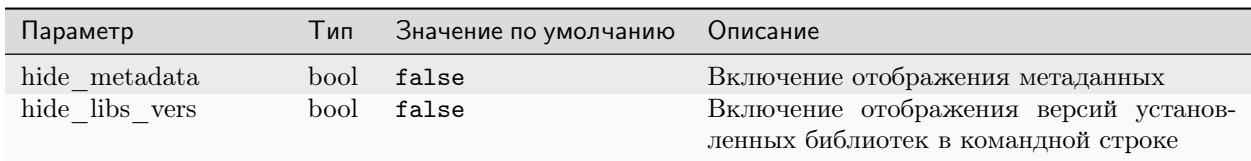

## 2.6.2 Отображение процесса выполнения команды в терминале

## 2.6.3 Работа с файловой системой

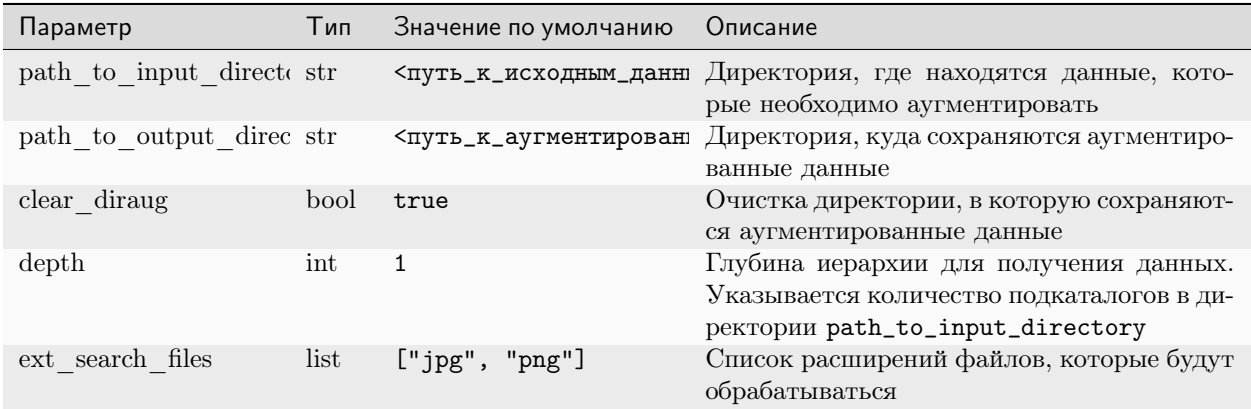

## 2.6.4 Параметры аугментации данных

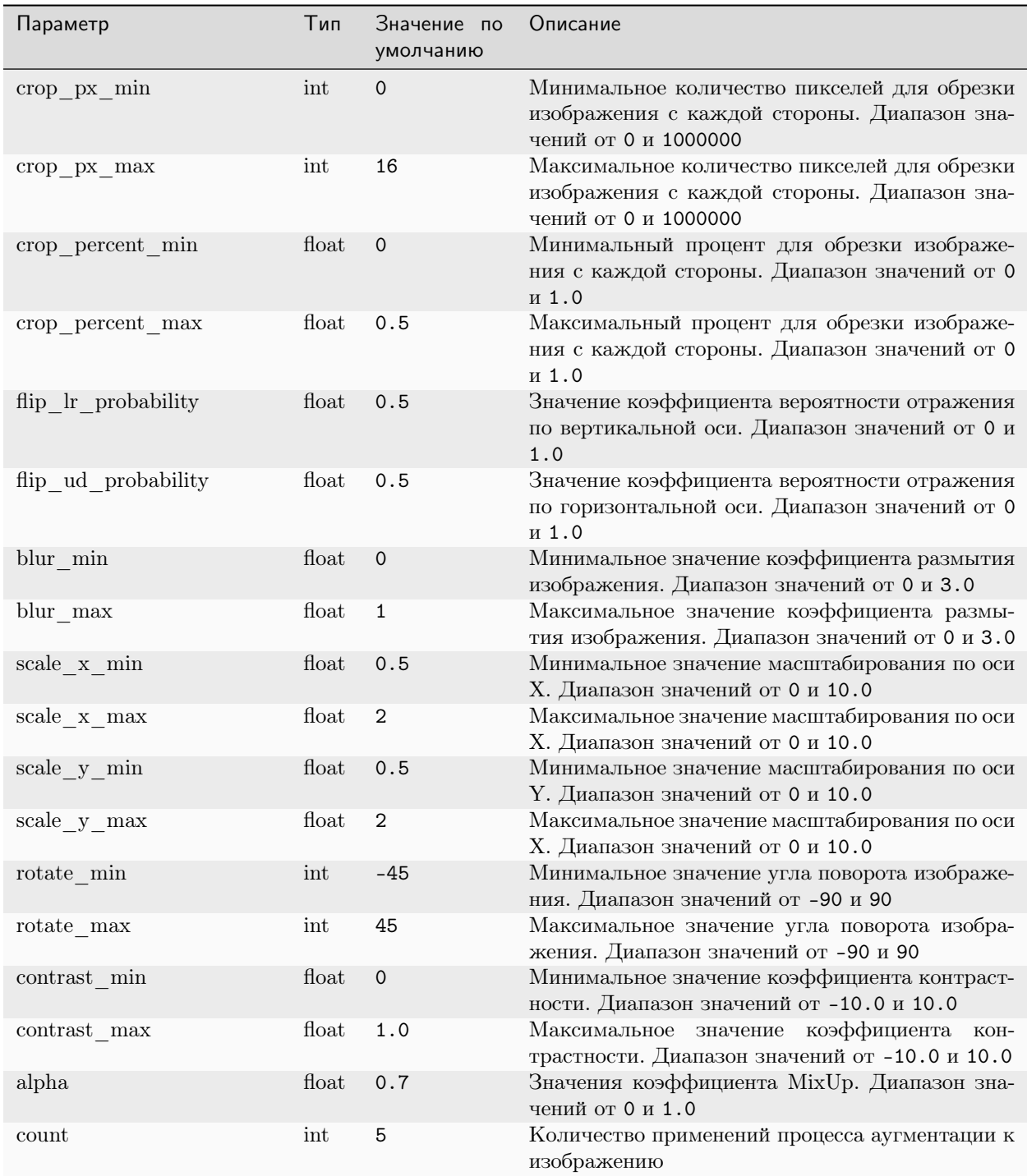

## 2.6.5 Примеры

Ниже приведен ряд изображений, сгенерированных с помощью модуля аугментации данных.

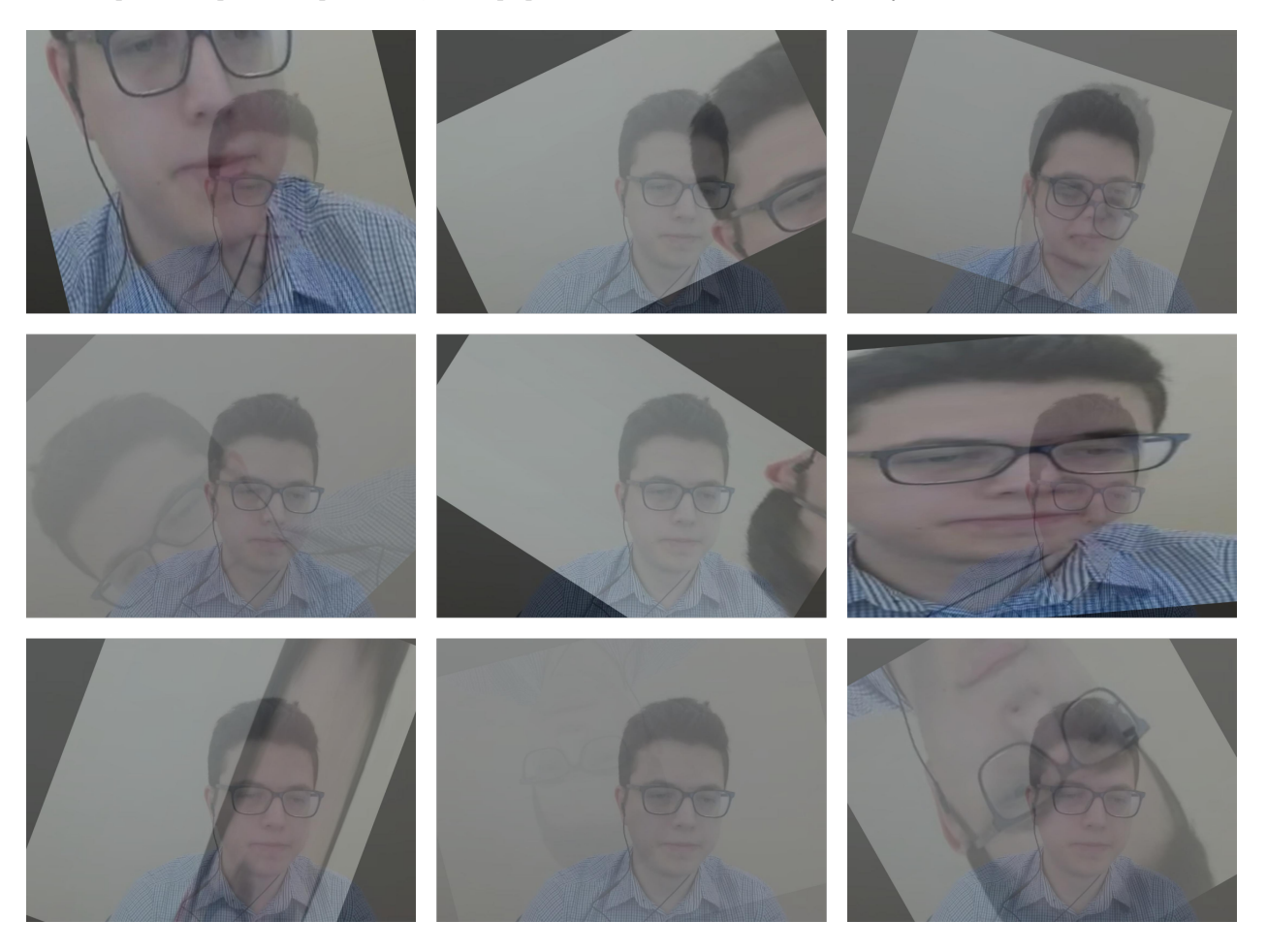

Рис. 3:

# 2.7 Модуль обучения нейросетевых моделей

## 2.7.1 Обучение акустических нейросетевых моделей

Команда для запуска процесса обучения акустических нейросетевых моделей:

python ./openav/api/train\_audio.py --config <путь\_к\_вашему\_конфигурационному\_файлу>.yaml

Важно: Для запуска команды необходимо обязательно указать путь к конфигурационному файлу. Запускать программу необходимо из директории, где она расположена.

### Конфигурационный файл

Конфигурационный файл включает в себя следующие настройки:

- Отображение процесса выполнения программы в терминале (командной строке)
- Работа с файловой системой
- Параметры настройки процесса обучения нейросетевых моделей

Пример конфигурационного файла

Важно: Для обучения на видеоадапторе потребуется вручную установить библиотеку для машинного обучения PyTorch с использованием GPU.

Инструкция для обучения нейросетевых моделей с использованием GPU

#### Отображение процесса выполнения команды в терминале

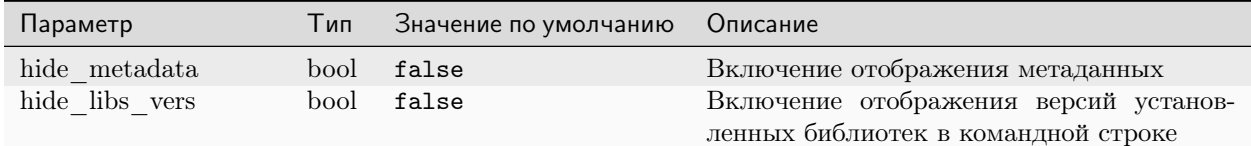

#### Работа с файловой системой

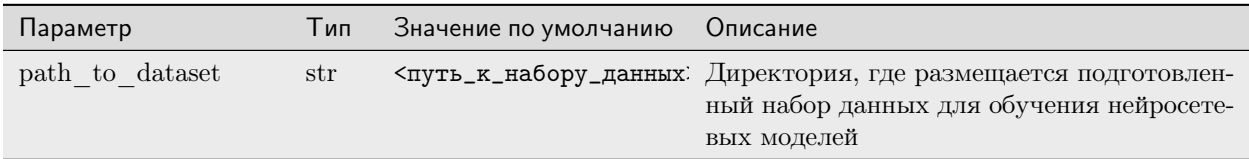

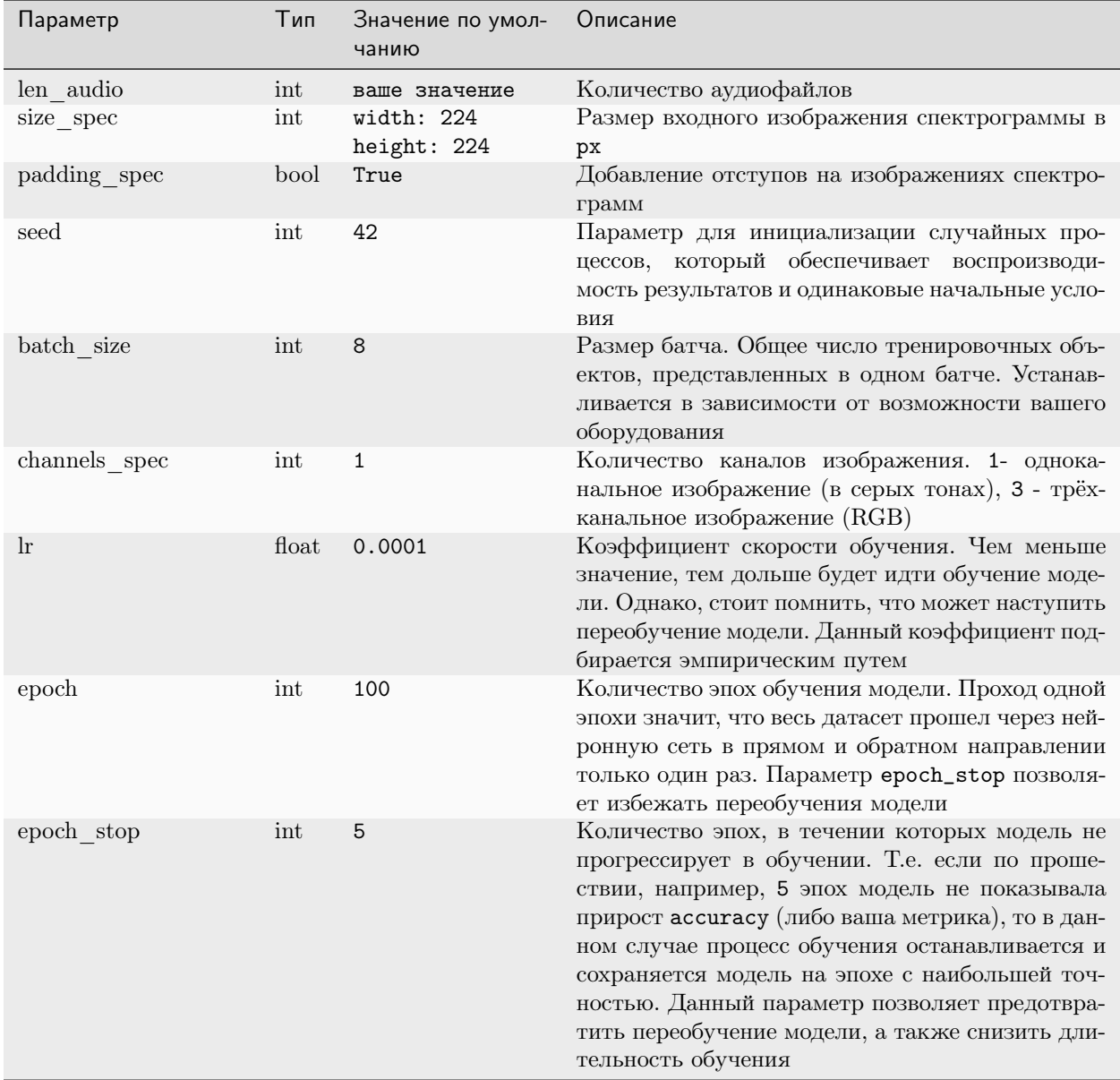

#### Параметры процесса обучения акустических нейросетевых моделей

## 2.7.2 Обучение визуальных нейросетевых моделей

Команда для запуска процесса обучения визуальных нейросетевых моделей:

python ./openav/api/train\_video.py --config <путь\_к\_вашему\_конфигурационному\_файлу>.yaml

Важно: Для запуска команды необходимо обязательно указать путь к конфигурационному файлу. Запускать программу необходимо из директории, где она расположена.

### Конфигурационный файл

Конфигурационный файл включает в себя следующие настройки:

- Отображение процесса выполнения программы в терминале (командной строке)
- Работа с файловой системой
- Параметры настройки процесса обучения нейросетевых моделей

Пример конфигурационного файла

Важно: Для обучения на видеоадапторе потребуется вручную установить библиотеку для машинного обучения PyTorch с использованием GPU.

Инструкция для обучения нейросетевых моделей с использованием GPU

#### Отображение процесса выполнения команды в терминале

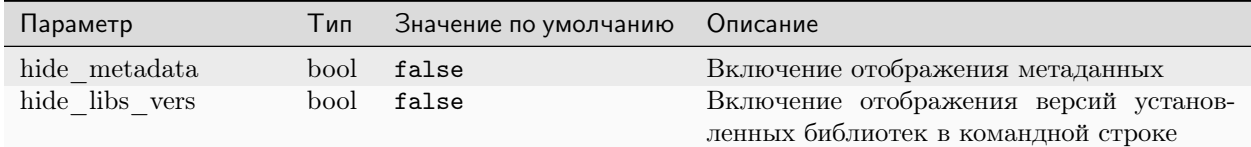

#### Работа с файловой системой

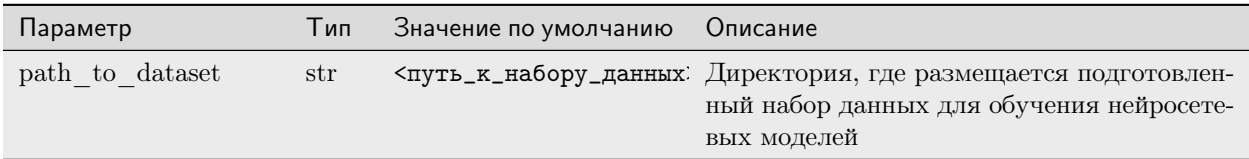

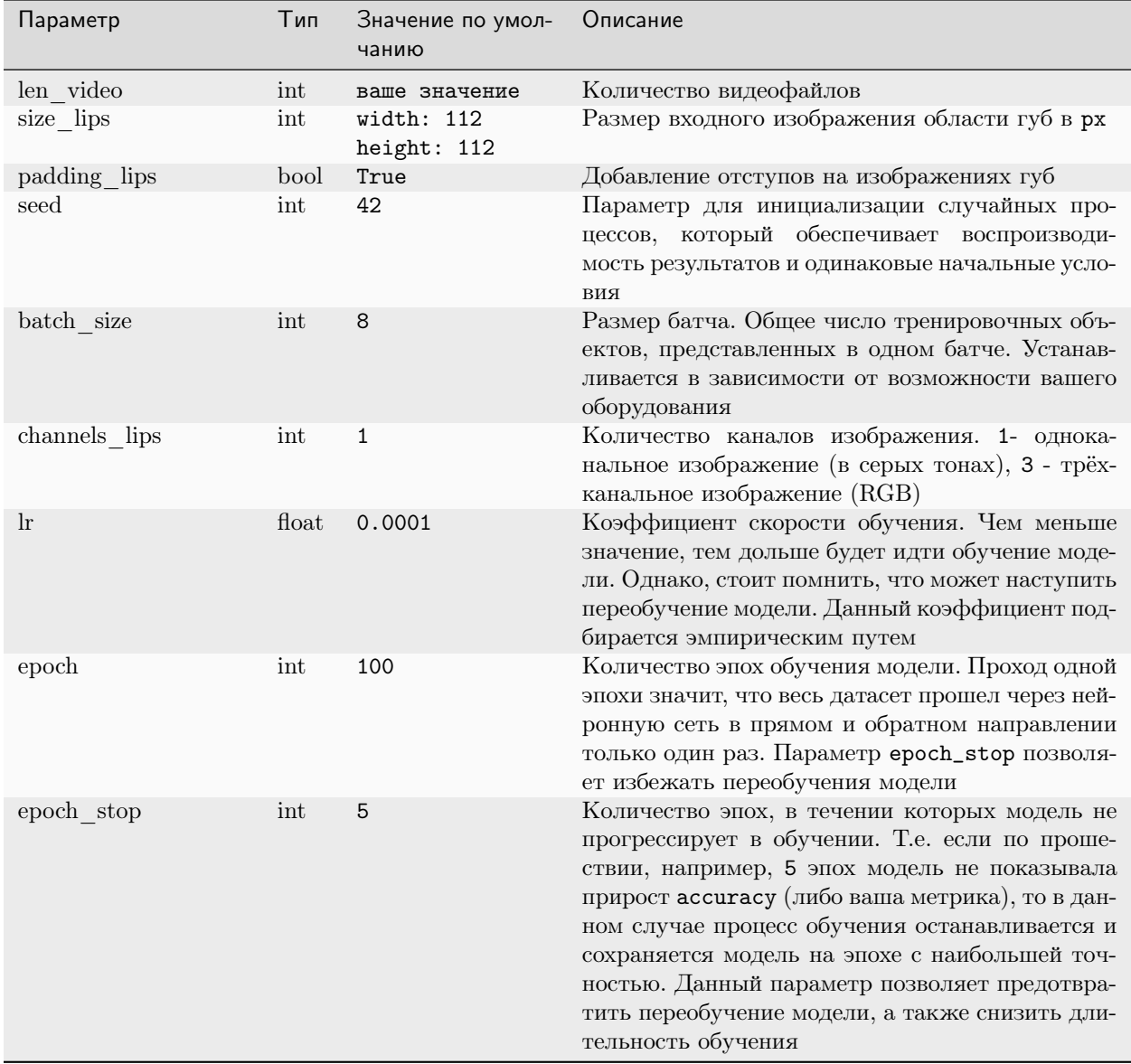

## Параметры процесса обучения визуальных нейросетевых моделей

# 2.8 Модуль распознавания речи

## 2.8.1 Модуль распознавания акустической речи

Команда для запуска модуля распознавания акустической речи:

python ./openav/api/test\_audio.py --config <путь\_к\_вашему\_конфигурационному\_файлу>.yaml

Важно: Для запуска команды необходимо обязательно указать путь к конфигурационному файлу.

Запускать программу необходимо из директории, где она расположена.

### Конфигурационный файл

Конфигурационный файл включает в себя следующие настройки:

- Отображение процесса выполнения программы в терминале (командной строке)
- Работа с файловой системой
- $\bullet$  Параметры процесса распознавания акустической речи

Пример конфигурационного файла

#### Отображение процесса выполнения команды в терминале

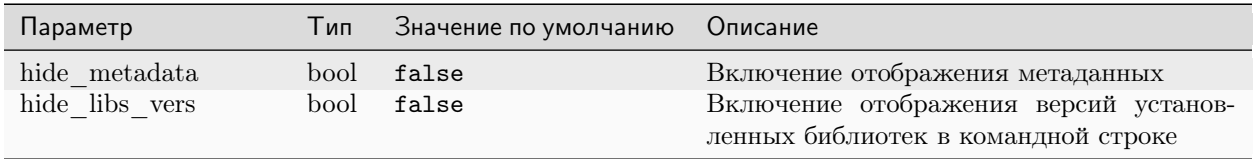

#### Работа с файловой системой

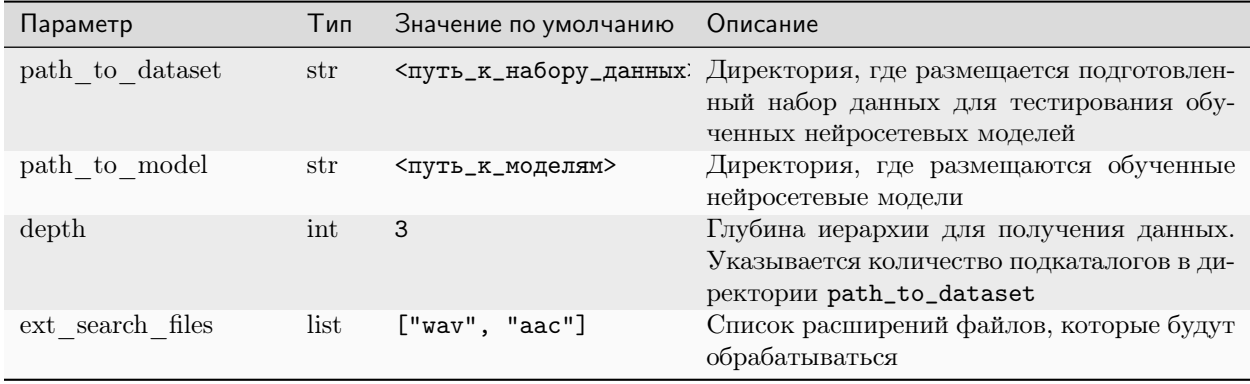

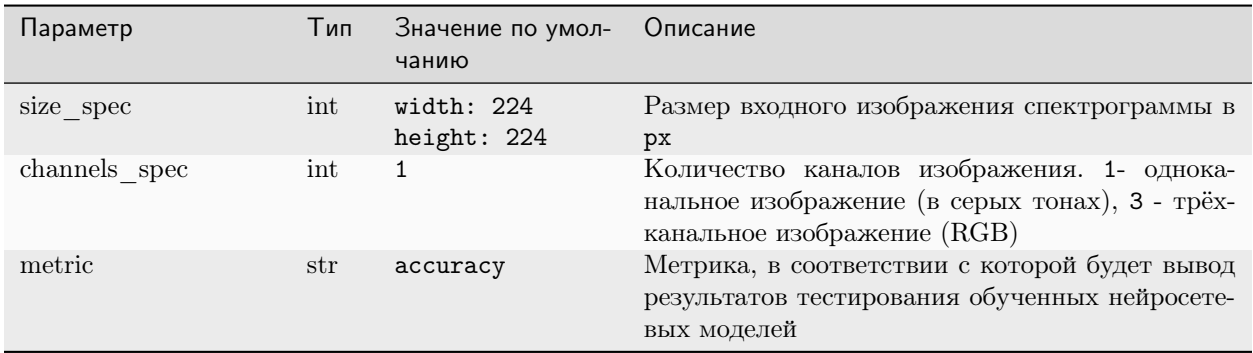

#### Параметры процесса распознавания акустической речи

## 2.8.2 Модуль распознавания визуальной речи

Команда для запуска модуля распознавания визуальной речи:

python ./openav/api/test\_video.py --config <путь\_к\_вашему\_конфигурационному\_файлу>.yaml

Важно: Для запуска команды необходимо обязательно указать путь к конфигурационному файлу. Запускать программу необходимо из директории, где она расположена.

### Конфигурационный файл

Конфигурационный файл включает в себя следующие настройки:

- Отображение процесса выполнения программы в терминале (командной строке)
- Работа с файловой системой
- Параметры процесса распознавания визуальной речи

Пример конфигурационного файла

#### Отображение процесса выполнения команды в терминале

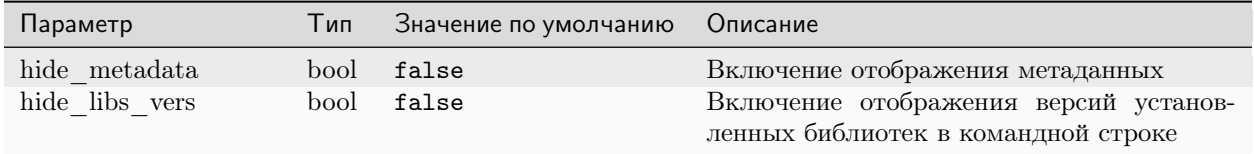

## Работа с файловой системой

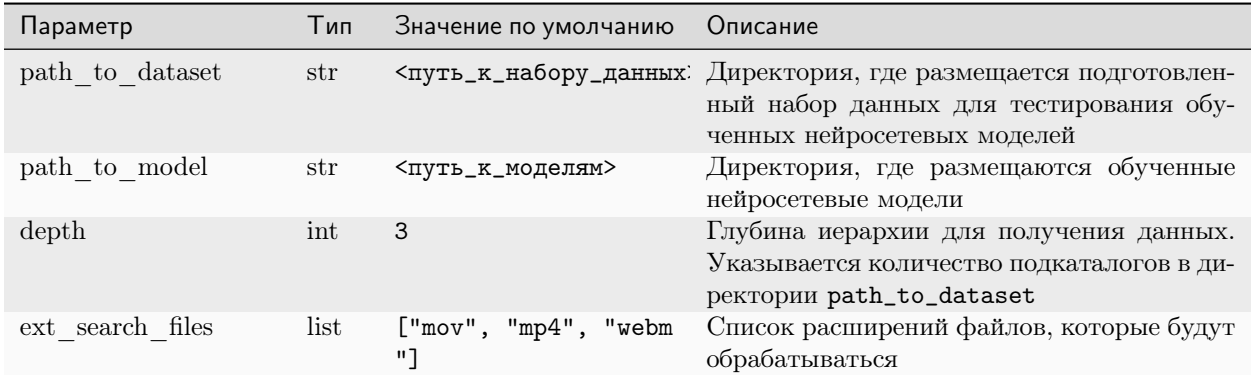

#### Параметры процесса распознавания визуальной речи

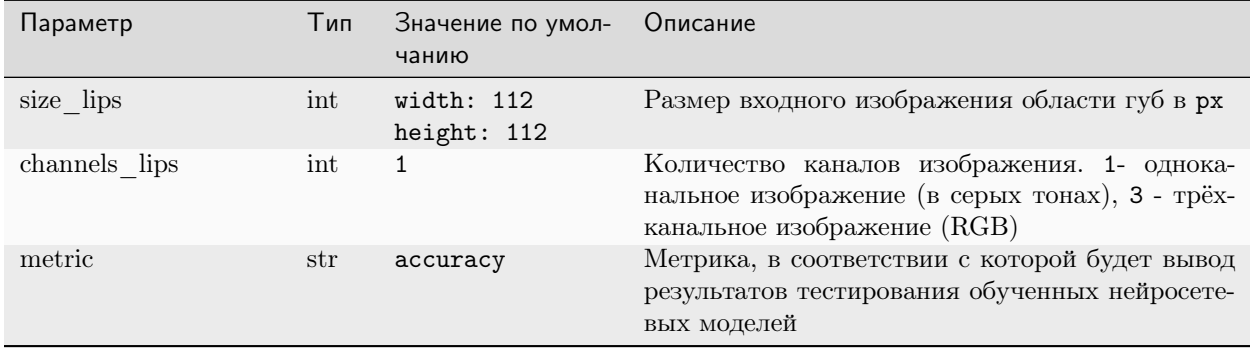

# 2.9 Модуль объединения модальностей

## 2.9.1 Модуль объединения модальностей

Команда для запуска модуля объединения модальностей:

```
openav_train_audiovisual --config <путь_к_вашему_конфигурационному_файлу>.yaml
```
Важно: Для запуска команды необходимо обязательно указать путь к конфигурационному файлу. Запускать программу необходимо из директории, где она расположена.

### Конфигурационный файл

Конфигурационный файл включает в себя следующие настройки:

- Отображение процесса выполнения программы в терминале (командной строке)
- Работа с файловой системой
- Параметры процесса обучения аудиовизуальных нейросетевых моделей

Пример конфигурационного файла

Важно: Для обучения на видеоадапторе потребуется вручную установить библиотеку для машинного обучения PyTorch с использованием GPU.

Инструкция для обучения нейросетевых моделей с использованием GPU

#### Отображение процесса выполнения команды в терминале

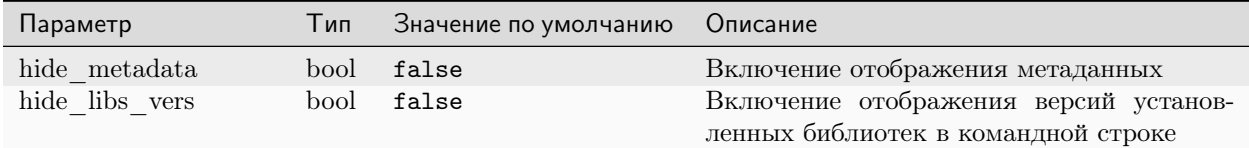

#### Работа с файловой системой

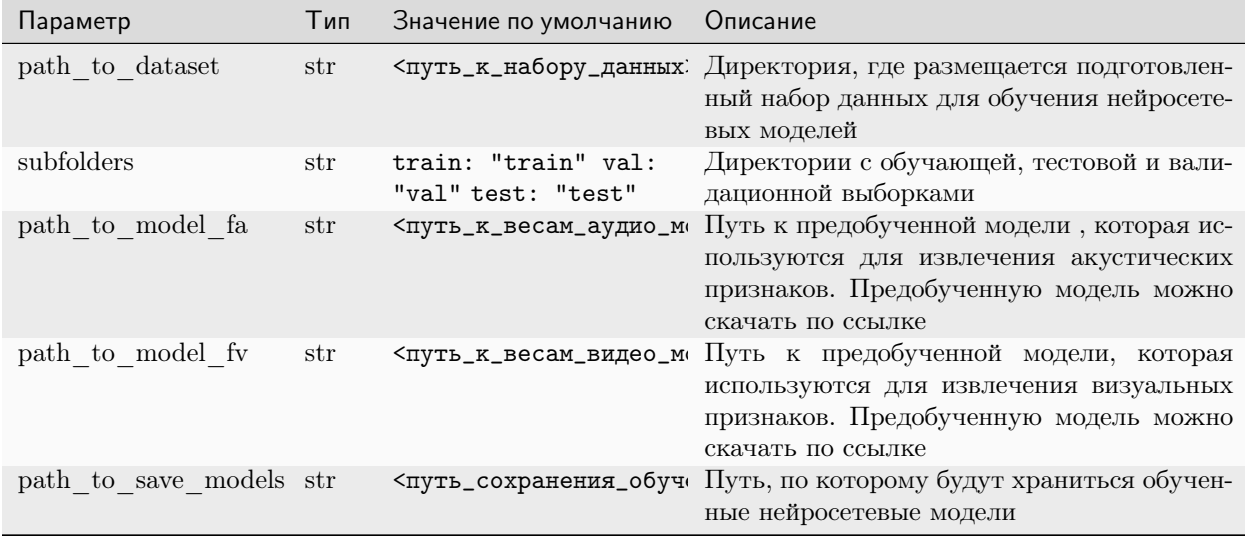

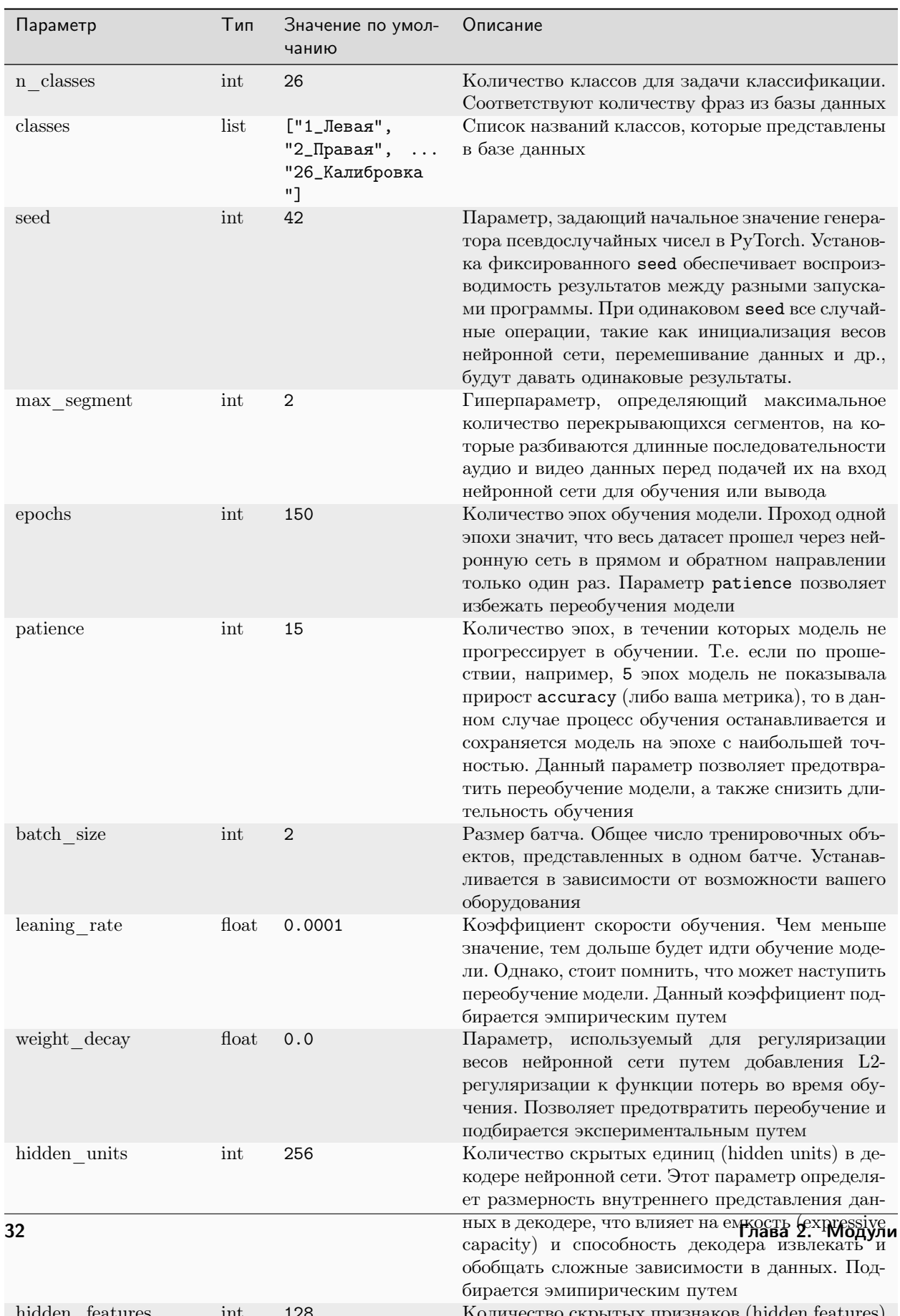

## Параметры процесса обучения аудиовизуальных нейросетевых моделей
## 2.9.2 Модуль распознавания аудиовизуальной речи

Команда для запуска модуля распознавания аудиовизуальной речи:

openav\_test\_audiovisual --config <путь\_к\_вашему\_конфигурационному\_файлу>.yaml

Важно: Для запуска команды необходимо обязательно указать путь к конфигурационному файлу. Запускать программу необходимо из директории, где она расположена.

### Конфигурационный файл

Конфигурационный файл включает в себя следующие настройки:

- Отображение процесса выполнения программы в терминале (командной строке)
- Работа с файловой системой
- Параметры процесса распознавания аудиовизуальных речи

Пример конфигурационного файла

## Отображение процесса выполнения команды в терминале

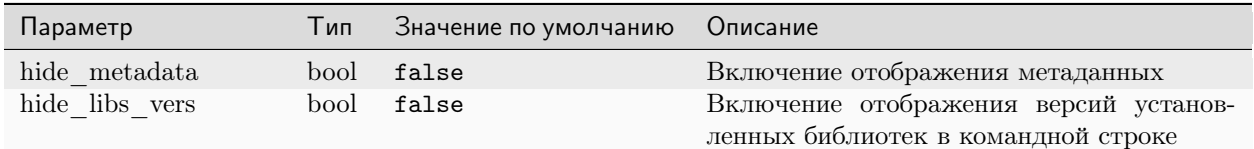

## Работа с файловой системой

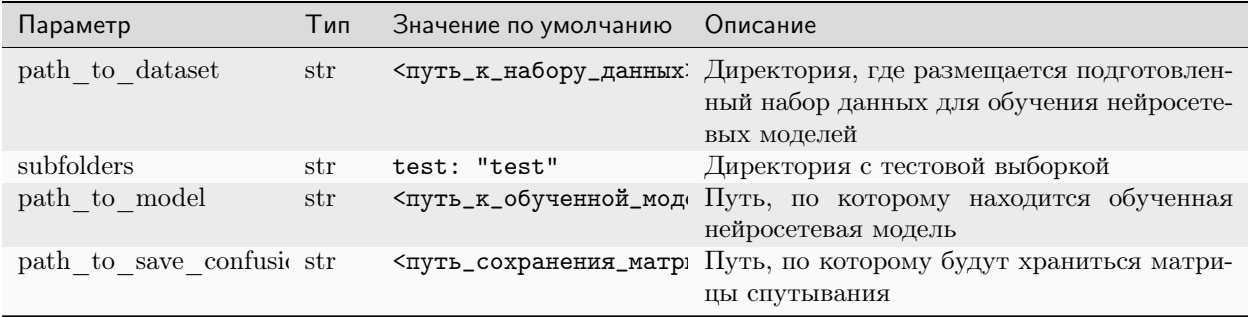

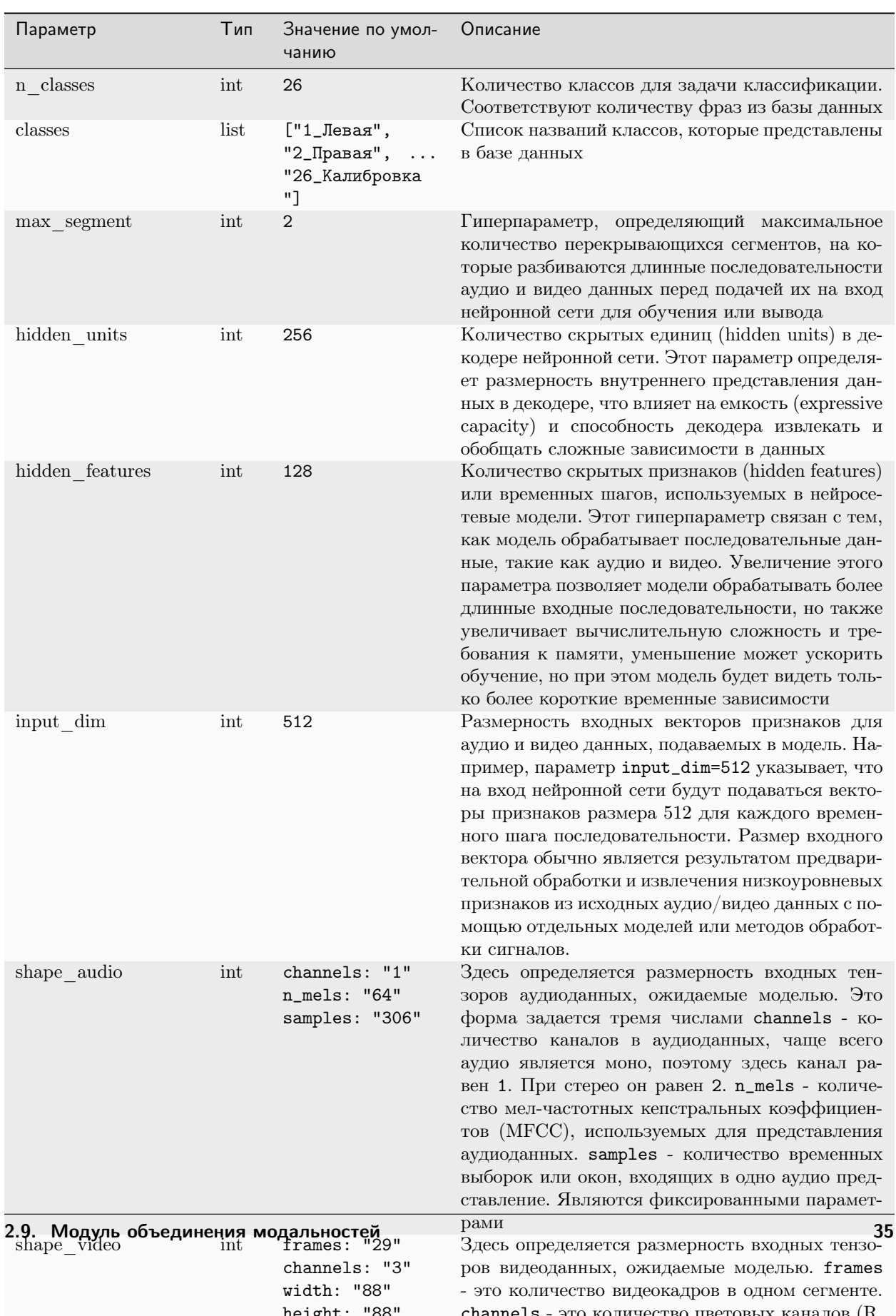

## Параметры процесса распознавания аудиовизуальной речи

#### Пример построения матрицы спутывания

1\_ness= 0,000% 0.001% 0.000% 0.000% 0.000% 0.000% 0.000% 0.000% 0.000% 0.000% 0.000% 0.000% 0.000% 0.000% 0.000% 0.000% 0.000% 0.000% 0.000% 0.000% 0.000% 0.000% 0.000% 0.000% 0.000% 0.000% 0.000% 0.000% 0.000% 0.000% 0.0 16\_Coxpannen 0,00% 0.00% 0.00% 0.00% 0.00% 0.00% 0.00% 0.00% 0.00% 0.00% 0.00% 0.00% 0.00% 0.00% 0.00% 0.00% 0.00% 0.00% 0.00% 0.00% 0.00% 0.00% 0.00% 0.00% 0.00% 0.00% 0.00% 0.00% 0.00% 0.00% 0.00% 0.00% 0.00% 0.00% 0.00 ,<br>\*\*.\*\*\*\*\*\* 0.00% 0.00% 0.00% 0.00% 0.00% 0.00% 0.00% 0.00% 0.00% 0.00% 0.00% 0.00% 0.00% 0.00% 0.00% 0.00% 0.00% 0.00% 0.00% 0.00% 0.00%  $\textit{2.17} \textit{8} \textit{19} \textit{10} \textit{10} \text$  $^{21. \text{Deam.}}_{2.0}$  ,  $^{0.0}$  ,  $^{0.0}$  ,  $^{0.0}$  ,  $^{0.0}$  ,  $^{0.0}$  ,  $^{0.0}$  ,  $^{0.0}$  ,  $^{0.0}$  ,  $^{0.0}$  ,  $^{0.0}$  ,  $^{0.0}$  ,  $^{0.0}$  ,  $^{0.00}$  ,  $^{0.00}$  ,  $^{0.00}$  ,  $^{0.00}$  ,  $^{0.00}$  ,  $^{0.00}$  ,  $^{0.00}$  ,  $^{0$ , компьютер<br>- 12\_Удалить<br>- 8\_Веерх<br>- 100990 22. Bhejada<br>25\_fypot<br>23\_1+ia.caga<br>10\_Coopainthe<br>6\_Coopainthe Bupes

Рис. 4:

# ГЛАВА 3

## API

## <span id="page-40-0"></span>3.1 Работа с Shell

class openav.modules.trml.shell.Shell Базовые классы: object Класс для работы с Shell static add\_line() Добавление линии во весь экран static clear() Очистка консоли

## <span id="page-40-1"></span>3.2 Пользовательские исключения

exception openav.modules.core.exceptions.BlurError

Базовые классы: [CustomException](#page-41-0)

Указан неверный диапазон значений размытия

exception openav.modules.core.exceptions.ContrastError

Базовые классы: [CustomException](#page-41-0)

Указан неверный диапазон значений контрастности

exception openav.modules.core.exceptions.CropPXError

Базовые классы: [CustomException](#page-41-0)

Указан неверный диапазон обрезки в пикселях

<span id="page-41-0"></span>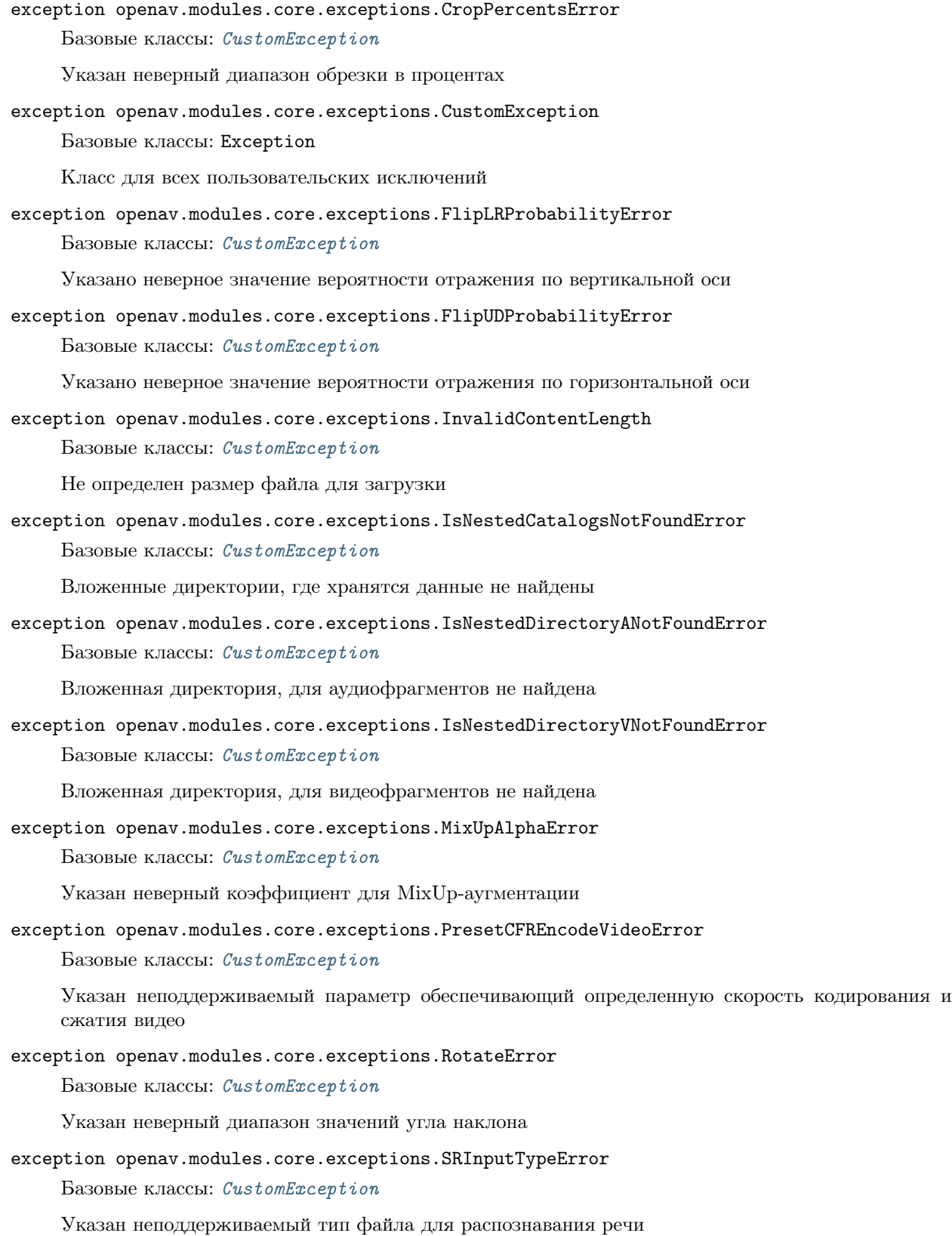

exception openav.modules.core.exceptions.SamplingRateError Базовые классы: [CustomException](#page-41-0)

Указана неподдерживаемая частота дискретизации речевого сигнала

exception openav.modules.core.exceptions.ScaleError

Базовые классы: [CustomException](#page-41-0)

Указан неверный диапазон значений масштабирования

exception openav.modules.core.exceptions.TypeEncodeVideoError

Базовые классы: [CustomException](#page-41-0)

Указан неподдерживаемый тип кодирования видео

exception openav.modules.core.exceptions.TypeMessagesError Базовые классы: [CustomException](#page-41-0)

Указан неподдерживаемый тип сообщения

exception openav.modules.core.exceptions.WindowSizeSamplesError Базовые классы: [CustomException](#page-41-0)

Указано неподдерживаемое количество выборок в каждом окне

## <span id="page-42-2"></span>3.3 Логирование

<span id="page-42-0"></span>class openav.modules.core.logging.Logging(path\_to\_logs: str = <property object>)

Базовые классы: object

Класс для логирования

#### Параметры

path\_to\_logs  $(str)$  – Путь к директории для сохранения LOG файлов

property check\_create\_logger: bool

Получение создания регистратора и обработчика для логирования

#### Результат

True если регистратор и обработчик созданы, в обратном случае False

## Тип результата

bool

## property logger\_gui: bool

Получение/установка логирования GUI

#### Параметры

(bool) – True если запущен GUI, в обратном случае False

#### Результат

True если запущен GUI, в обратном случае False

Тип результата bool

#### <span id="page-42-1"></span>property path\_to\_logs: str

Получение/установка пути к директории для сохранения LOG файлов

Параметры  $(str) - \Pi$ уть

Результат Путь

Тип результата str

static re\_inv\_chars(path:  $str$ )  $\rightarrow$  str

Удаление недопустимых символов из пути

Параметры  $path (str) - \Pi$ уть

Результат Путь

Тип результата str

## <span id="page-43-2"></span>3.4 Определение языка

<span id="page-43-0"></span>class openav.modules.core.language.Language(path to logs: str =  $\langle property~object>,$  lang: str =  $\langle property\ object\rangle$ 

Базовые классы: [Logging](#page-42-0)

Класс для интернационализации (I18N) и локализации (L10N)

Параметры

- [path\\_to\\_logs](#page-42-1)  $(str)$   $Comorperb path_to_logs$
- lang  $(str)$   $H3bK$

## <span id="page-43-1"></span>property lang: str

Получение/установка текущего языка

## Параметры

(str) – Язык, доступные варианты:

- "ru" Русский язык (по умолчанию)
- "en" Английский язык

### Результат

Язык

Тип результата

str

## property locales: List[str]

Получение поддерживаемых языков

#### Результат

Список поддерживаемых языков

Тип результата List[str]

property path\_to\_locales: str

Получение директории с языковыми пакетами

Результат Директория с языковыми пакетами

Тип результата str

## <span id="page-44-2"></span>3.5 Сообщения

<span id="page-44-0"></span>class openav.modules.core.messages.Messages(path\_to\_logs: str = <property object>, lang: str =  $\langle property\ object\rangle$ 

Базовые классы: [Language](#page-43-0)

Класс для сообщений

Параметры

- [path\\_to\\_logs](#page-42-1)  $(str)$   $Cmorphism$  path\_to\_logs
- [lang](#page-43-1)  $(str)$   $C_{MOTP}$  lang

## <span id="page-44-3"></span>3.6 Настройки

<span id="page-44-1"></span>class openav.modules.core.settings.Settings(path\_to\_logs: str = <property object>, lang: str =  $\langle property\; object \rangle$ 

Базовые классы: [Messages](#page-44-0)

Класс для настроек

## Параметры

- [path\\_to\\_logs](#page-42-1)  $(str)$  Cмотреть path\_to\_logs
- [lang](#page-43-1)  $(str)$  Смотреть lang

property chunk\_size: int

Получение/установка размера загрузки файла из сети за 1 шаг

## Параметры

(int) – Размер загрузки файла из сети за 1 шаг

## Результат

Размер загрузки файла из сети за 1 шаг

Тип результата int

property clear\_line: str

Получение очистки линии в терминале

## Результат

Очистка линии в терминале

Тип результата

str

property color\_blue: str

Получение синего цвета текста в терминале

Результат

Цвет текста в терминале

Тип результата str

## property color\_green: str

Получение зеленого цвета текста в терминале

#### Результат

Цвет текста в терминале

## Тип результата

str

## property color\_red: str

Получение красного цвета текста в терминале

## Результат

Цвет текста в терминале

## Тип результата

str

## property dir\_va\_names: List[str]

Получение/установка списка с названиями директорий для видео и аудио

## Параметры

(List[str]) – Список с директориями

## Результат

Список с директориями

Тип результата List[str]

### property ext\_search\_files: List[str]

Получение/установка списка с расширениями искомых файлов

## Параметры

(List[str]) – Список с расширениями искомых файлов

## Результат

Список с расширениями искомых файлов

## Тип результата

List[str]

## property ignore\_dirs: List[str]

Получение/установка списка с директориями не входящими в выборку

## Параметры

(List[str]) – Список с директориями

## Результат

Список с директориями

## Тип результата List[str]

#### property path\_to\_dataset: str

Получение/установка пути к директории набора данных

Параметры  $(\text{str}) - \Pi$ уть

Результат Путь

Тип результата str

## property path\_to\_dataset\_vad: str

Получение/установка пути к директории набора данных состоящего из фрагментов аудиовизуального сигнала (VAD)

Параметры

 $(str) - \Pi$ уть

Результат Путь

Тип результата str

## property path\_to\_dataset\_vosk\_sr: str

Получение/установка пути к директории набора данных состоящего из фрагментов аудиовизуального сигнала (VOSK)

Параметры  $(\texttt{str}) - \Pi$ уть

Результат Путь

Тип результата str

## property path\_to\_save\_models: str

Получение/установка пути к директории для сохранения моделей

## Параметры

 $(str) - \Pi$ уть

Результат Путь

Тип результата

str

## property text\_bold: str

Получение жирного начертания текста в терминале

## Результат

Жирное начертание текста в терминале

## Тип результата

str

### property text\_end: str

Получение сброса оформления текста в терминале

Сброс оформления текста в терминале

Тип результата

 $\operatorname{str}$ 

## <span id="page-47-2"></span>3.7 Ядро

<span id="page-47-0"></span>class openav.modules.core.core.CoreMessages( $path\_to\_logs: str = \langle property~object>, lang: str =$  $\langle property\ object \rangle$ 

Базовые классы: Settings

Класс для сообщений

## Параметры

- path\_to\_logs  $(str)$  CMOTPETL path\_to\_logs
- lang  $(str)$  CMOTPETL lang

<span id="page-47-1"></span>class openav.modules.core.core.Core(path to logs:  $str = \langle property\ object \rangle$ , lang:  $str = \langle property\ object \rangle$  $object$ 

Базовые классы: CoreMessages

Класс-ядро модулей

## Параметры

- $\bullet$  path\_to\_logs  $(str)$  CMOTPETL path\_to\_logs
- lang  $(str)$  CMOTPETL lang

build\_args(*description: str, conv* to dict: bool = True, out: bool = True)  $\rightarrow$  Dict[str, Any] Построение аргументов командной строки

## Параметры

- description  $(str)$  Описание парсера командной строки
- $conv\_to\_dict$   $(boo1)$  Преобразование списка аргументов командной строки в словарь
- out  $(boo1)$  Печатать процесс выполнения

## Результат

Словарь со списком аргументов командной стройки

## Тип результата

Dict str, Any

clear\_shell(cls: bool = True, out: bool = True)  $\rightarrow$  bool

Очистка консоли

## Параметры

- cls  $(bool)$  Очистка консоли
- out  $(boo1)$  Печатать процесс выполнения

## Результат

True если консоль очищена, в обратном случае False

### Тип результата **bool**

### property df\_pkgs: DataFrame

Получение DataFrame с версиями установленных библиотек

Результат DataFrame с версиями установленных библиотек

Тип результата pd.DataFrame

 $inv_{\text{args}}(class \text{ name: str}, \text{ build} \text{ name: str}, \text{ out: } \text{bool} = \text{True}) \rightarrow \text{None}$ 

Сообщение об указании неверных типов аргументов

#### Параметры

- class\_name  $(str)$   $M$ мя класса
- build\_name  $(str)$  Имя метода/функции
- out  $(boo1)$   $\Gamma$  печатать процесс выполнения

## Результат

None

Тип результата None

#### property is\_notebook: bool

Получение результата определения запуска библиотеки в Jupyter или аналогах

#### Результат

**True** если библиотека запущена в Jupyter или аналогах, в обратном случае False

Тип результата bool

## libs\_vers(*out: bool* =  $True$ )  $\rightarrow$  *bool*

Получение и отображение версий установленных библиотек

## Параметры

out  $(boo1)$  – Отображение

### Результат

Тгие если версии установленных библиотек отображены, в обратном случае False

Тип результата

bool

message\_error(message: str, space: int = 0, start: bool = False, end: bool = True, out: bool = True)  $\rightarrow$  None

Сообщение об ошибке

- message  $(str)$   $Coof$  message  $(str)$   $Coof$  means
- space  $(int)$  Количество пробелов в начале текста
- $\bullet$  start  $(bool)$  Начинать сообщение переходом на новую строку
- end  $(boo1)$  Заканчивать сообщение переходом на новую строку

• out  $(boo1)$  – Отображение

Результат

None

## Тип результата

None

message\_info(message: str, space: int = 0, start: bool = False, end: bool = True, out: bool = True)  $\rightarrow$  None

Информационное сообщение

### Параметры

- message  $(str)$   $Co$ общение
- space  $(int)$  Количество пробелов в начале текста
- start  $(bool)$  Начинать сообщение переходом на новую строку
- end  $(bool)$  Заканчивать сообщение переходом на новую строку
- out  $(b \circ \circ l)$  Отображение

#### Результат

None

### Тип результата

None

message\_line(message: str, type message: str = 'info', out: bool = True)  $\rightarrow$  str

Информационное сообщение (в виде одной строки)

### Параметры

- message  $(str)$  Сообщение
- type\_message  $(str)$  Тип сообщения
- out  $(boo1)$  Отображение

#### Результат

Информационное сообщение (в виде одной строки)

## Тип результата

str

message\_metadata\_info(*out: bool* =  $True$ )  $\rightarrow$  None

Информация об библиотеке

## Параметры

out  $(boo1)$  – Отображение

Результат None

Тип результата

None

message\_progressbar(message: str =  $'$ ', space: int = 0, close: bool = False, out: bool = True)  $\rightarrow$  str Информационный индикатор выполнения

## Параметры

• message  $(str)$  –  $Co$ общение

- space  $(int)$  Количество пробелов в начале текста
- close  $(b \circ \iota)$  Закрыть информационный индикатор
- out  $(boo1)$  Отображение

None

#### Тип результата

str

```
message_true(message: str, space: int = 0, start: bool = False, end: bool = True, out: bool = True)
    \rightarrow None
```
Сообщение с положительной информацией

#### Параметры

- message  $(str)$  Сообщение
- space  $(int)$  Количество пробелов в начале текста
- start  $(bool)$  Начинать сообщение переходом на новую строку
- end  $(boo1)$  Заканчивать сообщение переходом на новую строку
- out  $(boo1)$  Отображение

Результат None

Тип результата None

## <span id="page-50-0"></span>3.8 Запись базы данных

openav.modules.dataset\_recording.app.download\_processed\_video() Выгрузка файла записи GET /download\_processed\_video Скачивает файл с записью в формате webm openav.modules.dataset\_recording.app.download\_timing\_data() Выгрузка файла временных отметок записи GET /download\_processed\_video Скачивает файл временных отметок записи в формате txt openav.modules.dataset\_recording.app.get\_questions() Получение списка вопросов  $GET$  /get questions Возвращает список вопросов в json формате openav.modules.dataset\_recording.app.index()

Отображение основной страницы записи

GET /

Отображает статику страницы записи. Является точкой входа в приложение

openav.modules.dataset\_recording.app.read\_questions\_from\_csv()

openav.modules.dataset\_recording.app.store\_timing\_data()

Сохранение файла временных отметок записи

POST /store timing data

Сохраняет файл временных отметок записи, который предается в виде json в теле запроса

openav.modules.dataset\_recording.app.upload()

Сохранение файла записи

POST /upload

Сохраняет файл записи, который предается в виде файла видео в теле запроса

## <span id="page-51-2"></span>3.9 Обработка архивов

<span id="page-51-0"></span>class openav.modules.file\_manager.unzip.UnzipMessages(path to logs:  $str = \langle property\ object \rangle$ ,  $lang: str = \langle property \ object \rangle$ 

Базовые классы: Core

Класс для сообщений

Параметры

- $\bullet$  path\_to\_logs  $(str)$  CMOTPETL path\_to\_logs
- lang  $(str)$  CMOTPETL lang

<span id="page-51-1"></span>class openav.modules.file\_manager.unzip.Unzip(path to logs: str = <property object>, lang: str =  $\langle property\ object \rangle$ 

Базовые классы: UnzipMessages

Класс для обработки архивов

#### Параметры

- $\bullet$  path\_to\_logs  $(str)$  CMOTPETL path\_to\_logs
- lang  $(str)$  CMOTPETL lang

property path\_to\_unzip: str

Получение директории для разархивирования

### Результат

Директория для разархивирования

#### Тип результата

 $str$ 

 $\text{unzip}(path \text{ to } zipfile: str, new \text{ name:} str | None = None, force \text{ reload:} bool = True, out: bool =$  $True) \rightarrow bool$ 

Разархивирование архива

- path\_to\_zipfile  $(str)$  Полный путь до архива
- new\_name  $(str)$  Имя директории для разархивирования
- $\bullet$  force\_reload  $(bool)$  Принудительное разархивирование

• out  $(boo1)$  – Отображение

Результат

True если разархивирование прошло успешно, в обратном случае False

Тип результата bool

## <span id="page-52-2"></span>3.10 Работа с файлами

<span id="page-52-0"></span>class openav.modules.file\_manager.file\_manager.FileManagerMessages( $path$  to  $logs: str =$  $\langle property\ object \rangle,$  lang:  $str = \langle property \ object \rangle$ 

Базовые классы: Unzip

Класс для сообщений

Параметры

- $\bullet$  path\_to\_logs  $(str)$  CMOTPETL  $path\_to\_logs$
- lang  $(str)$  CMOTPETL lang

<span id="page-52-1"></span>class openav.modules.file\_manager.file\_manager.FileManager(path to logs:  $str = \langle property$ object>, lang: str = <property  $object$ 

Базовые классы: FileManagerMessages

Класс для работы с файлами

## Параметры

- $\bullet$  path\_to\_logs  $(str)$  CMOTPETL path\_to\_logs
- lang  $(str)$  CMOTPETL lang

clear\_folder(path to folder: str, out: bool = True)  $\rightarrow$  bool Очистка директории

Параметры

- path\_to\_folder  $(str)$   $\Pi$ уть к директории
- out  $(bool)$  Печатать процесс выполнения
- Результат

True если директория очищена, в обратном случае False

Тип результата

bool

create\_folder(path to folder: str, out: bool = True)  $\rightarrow$  bool

Создание директории

#### Параметры

- path\_to\_folder  $(str)$   $\Pi$ уть к директории
- out  $(boo1)$  Печатать процесс выполнения

### Результат

True если директория создана, в обратном случае False

#### Тип результата

bool

 $get\_paths(path: \text{Iterable}, \text{depth: int} = 1, \text{ out: } \text{bool} = \text{True}) \rightarrow \text{List}[\text{str} \mid \text{None}]$ 

Получение поддиректорий

### Параметры

- path  $(Iterable)$  Путь к директории
- depth  $(int)$   $\Gamma$ лубина иерархии для извлечения поддиректорий
- out  $(boo1)$  Отображение

## Результат

Список с поддиректориями

Тип результата List[Optional[str]]

## static re\_inv\_chars(path:  $str$ )  $\rightarrow$  str

Удаление недопустимых символов из пути

Параметры path  $(str) - \Pi$ уть

Результат Путь

#### Тип результата

str

search\_file(path\_to\_file: str, ext: str, create: bool = False, out: bool = True)  $\rightarrow$  bool

Поиск файла

## Параметры

- path\_to\_file  $(str)$  Путь к файлу
- ext  $(str)$  Расширение файла
- create  $(boo1)$  Создание файла в случае его отсутствия
- out  $(bool)$  Печатать процесс выполнения

#### Результат

True если файл найден, в обратном случае False

#### Тип результата

bool

search\_files(path\_to\_folder: str, exts: List[str], sort: bool = True, out: bool = True)  $\rightarrow$  List[str] None]

Поиск файлов в указанной директории

- path\_to\_folder  $(str)$  Путь к директории с файлами
- exts  $(List [str])$  Расширения файлов
- sort  $(boo1)$  Сортировать файлы
- out  $(bool)$  Печатать процесс выполнения

Результат список с найденными файлами

```
Тип результата
```
List[Optional[str]]

## <span id="page-54-2"></span>3.11 Загрузка файлов

```
class openav.modules.file_manager.download.DownloadMessages(path_to_logs: str = <property
                                                     object, lang: str = <property
                                                     object>)
```
Базовые классы: [FileManager](#page-52-1)

Класс для сообщений

## Параметры

- [path\\_to\\_logs](#page-42-1)  $(str)$   $Cmorphism$  path\_to\_logs
- [lang](#page-43-1)  $(str)$  Смотреть lang

<span id="page-54-1"></span>class openav.modules.file\_manager.download.Download(path\_to\_logs: str = <property object>, lang:  $str = \langle property \space object \rangle$ 

Базовые классы: [DownloadMessages](#page-54-0)

Класс для загрузки файлов

## Параметры

- [path\\_to\\_logs](#page-42-1)  $(str)$   $C_{MOTP}$  path\_to\_logs
- [lang](#page-43-1)  $(str)$   $C_{MOTP}$  lang

 $\text{download\_file\_from\_url}(url: str, force \text{ reload: } bool = True, out: bool = True) \rightarrow \text{int}$ Загрузка файла из URL

## Параметры

- url  $(str)$  Полный путь к файлу
- force\_reload  $(boo1)$  Принудительная загрузка файла из сети
- out  $(b \circ \circ l)$  Отображение

## Результат

Код статуса ответа:

- 200 Файл загружен
- 400 Ошибка при проверке аргументов
- 404 Не удалось скачать файл

## Тип результата

int

## <span id="page-55-2"></span>3.12 Работа с JSON

```
class openav.modules.file_manager.json_manager.JsonMessages(path to logs: str = \langle propertyobject>, lang: str = \langle propertyobject
```
Базовые классы: Download

Класс для сообщений

Параметры

- $\bullet$  path\_to\_logs  $(str)$  CMOTPETL path\_to\_logs
- lang  $(str)$  CMOTPETL lang

<span id="page-55-1"></span>class openav.modules.file\_manager.json\_manager.Json(path to logs:  $str = \langle property\ object \rangle$ , lang:  $str = \langle property \ object \rangle$ 

Базовые классы: JsonMessages

Класс для работы с JSON

## Параметры

- $\bullet$  path\_to\_logs  $(str)$  CMOTPETL path\_to\_logs
- lang  $(str)$  CMOTPETL lang

 $load\_json(path \tto file: str, create: bool = False, out: bool = True) \rightarrow Dict[str, bool | int | float | str]$ Загрузка JSON файла

#### Параметры

- path\_to\_file  $(str)$   $\Pi$ уть к файлу JSON
- create  $(boo1)$  Создание файла JSON в случае его отсутствия
- out  $(boo1)$  Печатать процесс выполнения

#### Результат

Словарь из json файла

Тип результата

Dict[str, Union[str, bool, int, float]]

 $load_json_r$ esources (module: module, path to file: str, out: bool = True)  $\rightarrow$  Dict[str, bool | int | float  $|\nstrut str|$ 

Загрузка JSON файла из ресурсов модуля

#### Параметры

- module  $(ModuleType) \text{Mogylb}$
- path\_to\_file  $(str)$   $\Pi$ yrs  $\kappa$   $\phi$ aйлу JSON
- out  $(boo1)$   $\Gamma$  печатать процесс выполнения

#### Результат

Словарь из json файла

## Тип результата

Dict[str, Union[str, bool, int, float]]

## <span id="page-56-2"></span>3.13 Работа с YAML

```
class openav.modules.file_manager.yaml_manager.YamlMessages(path_to_logs: str = <property
                                                        object>, lang: str = \langle propertyobject>)
```
Базовые классы: [Json](#page-55-1)

Класс для сообщений

Параметры

- [path\\_to\\_logs](#page-42-1)  $(str)$   $C_{MOTP}$  path\_to\_logs
- [lang](#page-43-1)  $(str)$  Смотреть lang

<span id="page-56-1"></span>class openav.modules.file\_manager.yaml\_manager.Yaml(path\_to\_logs: str = <property object>, lang:  $str =$  <property object>)

Базовые классы: [YamlMessages](#page-56-0)

Класс для работы с YAML

### Параметры

- [path\\_to\\_logs](#page-42-1)  $(str)$  Cмотреть path\_to\_logs
- [lang](#page-43-1)  $(str)$  Смотреть lang

 $\text{load\_yaml}(path\ \ to\ \ file: str, create: bool = False, out: bool = True) \rightarrow \text{Dict}[\text{str}, \text{bool} \mid \text{int} \mid \text{float} \mid \text{str}]$ Загрузка YAML файла

#### Параметры

- path\_to\_file  $(str)$  Путь к файлу YAML
- create  $(bool)$  Создание файла YAML в случае его отсутствия
- out  $(bool)$  Печатать процесс выполнения

#### Результат

Словарь из yaml файла

Тип результата

Dict[str, Union[str, bool, int, float]]

load\_yaml\_resources(module: module, path\_to\_file: str, out: bool = True)  $\rightarrow$  Dict[str, bool | int | float | str]

Загрузка YAML файла из ресурсов модуля

#### Параметры

- module  $(ModuleType) \text{Mogym}$
- path\_to\_file  $(str)$  Путь к файлу YAML
- out  $(bool)$  Печатать процесс выполнения

#### Результат

Словарь из yaml файла

## Тип результата

Dict[str, Union[str, bool, int, float]]

## <span id="page-57-2"></span>3.14 Аудио

<span id="page-57-0"></span>class openav.modules.lab.audio.AudioMessages(path\_to\_logs: str = <property object>, lang: str =  $\langle property\; object \rangle$ 

Базовые классы: [Yaml](#page-56-1)

Класс для сообщений

Параметры

- [path\\_to\\_logs](#page-42-1)  $(str)$   $C_{MOTP}$  path\_to\_logs
- [lang](#page-43-1)  $(str)$   $C_{MOTDETA}$  lang

<span id="page-57-1"></span>class openav.modules.lab.audio.Audio(path\_to\_logs: str = <property object>, lang: str = <property  $object$ )

Базовые классы: [AudioMessages](#page-57-0)

Класс для обработки аудиомодальности

### Параметры

- [path\\_to\\_logs](#page-42-1)  $(str)$  Cмотреть path\_to\_logs
- [lang](#page-43-1)  $(str)$  Смотреть lang

augmentation(depth: int = 1, crop\_px\_min: int = 0, crop\_px\_max: int = 0, crop\_percent\_min:  $float = 0$ , crop percent max: float = 0, flip lr probability: float = 0, flip\_ud\_probability: float = 0, blur\_min: float = 0, blur\_max: float = 0, scale x min: float = 0, scale x max: float = 0, scale y min: float = 0, scale y max: float = 0, rotate min: int = -90, rotate max: int = -90, contrast min: float = -10.0, contrast max: float = -10.0, alpha: float = 0, count: int  $= 1$ , clear diraug: bool = False, out: bool = True)  $\rightarrow$  bool

Аугментация аудиовизуальных сигналов

- depth  $(int)$  Глубина иерархии для получения данных
- $\texttt{crop\_px\_min} (int) \text{O6}$ резка в пикселях мин
- $\text{crop\_px\_max}(int) \text{O6}$ резка в пикселях макс
- crop\_percent\_min  $(float)$  Обрезка в процентах мин
- crop\_percent\_max  $(float)$  Обрезка в процентах макс
- flip\_lr\_probability  $(float)$  Вероятность отражения по вертикали
- flip\_ud\_probability  $(float)$  Вероятность отражения по горизонтали
- blur\_min  $(float)$   $P$ азмытие мин
- blur\_max  $(float)$   $P$ азмытие макс
- scale\_x\_min  $(float)$  Масштабирование X мин
- scale\_x\_max  $(float)$  Масштабирование X макс
- scale\_y\_min  $(float)$  Масштабирование Y мин
- scale\_y\_max  $(float)$  Масштабирование Y макс
- rotate\_min  $(int)$   $\Pi$ оворот мин
- rotate\_max  $(int)$   $\Pi$ <sub>OBODOT</sub> Make
- contrast\_min  $(float)$  Контраст мин
- contrast\_max  $(float)$  Контраст макс
- alpha  $(float)$  Альфа для MixUp
- count  $(int)$  Количество применений аугментации
- clear\_diraug  $(bool)$  Очистка директории для сохранения аугментированных аудиовизуальных сигналов
- out  $(boo1)$  Отображение

True если аугментация аудиовизуальных сигналов произведено, в обратном случае False

#### Тип результата

bool

Добавлено в версии 0.1.0.

Изменено в версии 0.1.1.

Не рекомендуется, начиная с версии 0.1.0.

preprocess\_audio(depth: int = 1, sample rate: int = 16000, n\_fft: int = 2048, hop length: int = 512, n\_mels: int = 128, power: float = 2.0, pad\_mode: str = 'reflect', norm: str  $= 'slaney', center: bool = True, api: int = 1200, color-gradients: str = 'magma',$ save raw data: bool = True, clear dir audio: bool = False, out: bool = True)  $\rightarrow$ bool

Предобработка речевых аудиоданных

- depth  $(int)$   $\Gamma_{\text{IV}}$ бина иерархии для получения данных
- sample\_rate  $(int)$  Частота дискретизации
- $n_{\text{eff}}(int)$  Размер параметра FFT
- hop\_length  $(int)$  Длина перехода между окнами STFT
- n\_mels  $(int)$  Количество фильтроблоков mel
- power  $(float)$  Показатель степени магнитудной спектрограммы
- pad\_mode  $(str)$  Управление оступами
- norm  $(str)$  Коэффициенты треугольных mel-фильтров делятся на ширину соответствующих mel-полос
- center  $(boo1)$  Отступы с обеих сторон относительно центра аудиодорожки
- dpi  $(int) DPI$
- color\_gradients  $(str)$   $\Gamma$ радиент для спектрограммы
- save\_raw\_data  $(bool)$   $\text{Coxpanение cubplus X }$ данных мел-спектрограммы в формате .npy
- clear\_dir\_audio  $(bool)$  Очистка директории для сохранения аудиоданных после предобработки
- $\bullet$  out  $(bool)$  –

Тгие если предобработка речевых аудиоданных произведено, в обратном случае False

## Тип результата

bool

 $\mathbf{v}\text{ad}(depth: int = 1, type \quad encode: str = 'crf', crf \quad value: int = 23, presents \quad crf \quad encode: str =$  $T$  and  $T$ ,  $s$  input\_type:  $s$ tr = 'audio', sampling\_rate: int = 16000, threshold: float = 0.56,  $min$  speech duration ms: int = 250, min silence duration ms: int = 50, window size samples: int = 1536, speech pad ms: int = 150, force reload: bool = True, clear dirvad:  $bool = False$ , out:  $bool = True$ )  $\rightarrow$  bool

VAD (Voice Activity Detector) или (детектирование голосовой активности)

## Параметры

- depth  $(int)$   $\Gamma_{\text{IV}}$ бина иерархии для получения данных
- type\_encode  $(str)$  Тип кодирования
- crf\_value  $(int)$  Качество кодирования (от 0 до 51)
- presets\_crf\_encode  $(str)$   $C_{KODOCTB}$  кодирования и сжатия
- $sr\_input\_type(str) T_{\text{HII}}$  файлов для распознавания речи
- sampling\_rate  $(int)$   $\frac{1}{4}$   $(4)((3000)$   $(8000)$   $(8000)$
- threshold  $(float)$   $Hopor$  вероятности речи (от 0.0 до 1.0)
- min\_speech\_duration\_ms  $(int)$  Минимальная длительность речевого фрагмента в миллисекундах
- $\bullet$  min\_silence\_duration\_ms  $(int)$  Минимальная длительность тишины в выборках между отдельными речевыми фрагментами
- window\_size\_samples  $(int)$  Количество выборок в каждом окне (512, 1024, 1536 для частоты дискретизации 16000 или 256, 512, 768 для частоты дискретизации 8000)
- speech\_pad\_ms  $(int)$  Внутренние отступы для итоговых речевых фрагмен-**TOB**
- force\_reload  $(bool)$  Принудительная загрузка модели из сети
- clear\_dirvad  $(bool)$  Очистка директории для сохранения фрагментов аудиовизуального сигнала
- out  $(boo1)$  Отображение

## Результат

Тгие если детектирование голосовой активности произведено, в обратном случае False

## Тип результата

bool

Добавлено в версии 0.1.0.

Изменено в версии 0.1.1.

Не рекомендуется, начиная с версии 0.1.0.

 $\mathbf{y} \in \mathcal{A}$  rosk(new name: str | None = None, force reload: bool = True, out: bool = True)  $\rightarrow$  bool

Загрузка и активация модели Vosk для детектирования голосовой активности и распознавания речи

#### Параметры

- new\_name  $(str)$  Имя директории для разархивирования
- force\_reload  $(boo1)$  Принудительная загрузка модели из сети
- $\bullet$  out  $(bool)$  -

### Результат

True если модель Vosk загружена и активирована, в обратном случае False

#### Тип результата

bool

#### property vosk\_dict\_language\_sr: str

Получение/установка размера словаря для распознавания речи

#### Параметры

 $(str)$  – Размер словаря

#### Результат

Размер словаря

## Тип результата

str

## property vosk\_language\_sr: str

Получение/установка языка для распознавания речи

Параметры  $(str) H<sub>3bIK</sub>$ 

Результат Язык

## Тип результата

str

vosk\_sr(depth: int = 1, type\_encode: str = 'crf', crf\_value: int = 23, presets\_crf\_encode: str = 'medium', new name: str | None = None, speech left pad ms: int = 0, speech right pad ms: int = 0, force reload: bool = True, clear dirvosk sr: bool = False, *out: bool* =  $True$ )  $\rightarrow$  bool

VAD + SR (Voice Activity Detector + Speech Recognition) или (детектирование голосовой активности и распознавание речи)

- depth  $(int)$  Глубина иерархии для получения данных
- type\_encode  $(str)$  Тип кодирования
- crf\_value  $(int)$  Качество кодирования (от 0 до 51)
- presets\_crf\_encode  $(str)$  Скорость кодирования и сжатия
- new\_name  $(str)$  Имя директории для разархивирования
- speech\_left\_pad\_ms  $(int)$  Внутренний левый отступ для итоговых речевых фрагментов
- speech right pad ms  $(int)$  Внутренний правый отступ для итоговых речевых фрагментов
- force\_reload  $(boo1)$  Принудительная загрузка модели из сети
- clear\_dirvosk\_sr  $(bool)$  Очистка директории для сохранения фрагментов аудиовизуального сигнала
- $\bullet$  out  $(bool)$  -

Тгие если детектирование голосовой активности и распознавание речи произведено, в обратном случае False

### Тип результата

bool

## <span id="page-61-2"></span>3.15 Видео

<span id="page-61-0"></span>class openav.modules.lab.video.VideoMessages(path to logs:  $str = \langle property\ object \rangle$ , lang:  $str =$  $\langle property\ object\rangle$ 

Базовые классы: *Json* 

Класс для сообщений

Параметры

- $\bullet$  path\_to\_logs  $(str)$  CMOTPETL path\_to\_logs
- lang  $(str)$  CMOTPETL lang

<span id="page-61-1"></span>class openav.modules.lab.video.Video(path to logs: str = <property object>, lang: str = <property  $object$ 

Базовые классы: VideoMessages

Класс для обработки видеомодальности

## Параметры

- $\bullet$  path\_to\_logs  $(str)$  CMOTPETL path\_to\_logs
- lang  $(str)$  CMOTPETL lang

preprocess\_video(depth: int = 1, resize: bool = True, resize resample: str = 'nearest', size width: int = 112, size height: int = 112, color mode: str = 'rgb', dpi: int = 1200, save raw data:  $bool = True$ , clear dir video:  $bool = False$ , out:  $bool = True$ )  $\rightarrow$  bool

Предобработка речевых видеоданных

- depth  $(int)$  Глубина иерархии для получения данных
- resize  $(bool)$  Изменение размера кадра с найденной областью губ
- resize\_resample  $(str) \Phi$ ильтр для масштабирования
- size\_width  $(int)$  Ширина области губ
- size\_height  $(int)$  Bbicora области губ
- color\_mode  $(str)$  Цветовая гамма
- $\bullet$  dpi  $(int) DPI$
- save\_raw\_data  $(boo1)$  Сохранение сырых данных с областями губ в формате .npy
- clear\_dir\_video  $(bool)$  Очистка директории для сохранения видео данных после предобработки
- $\bullet$  out  $(bool)$  -

Тгие если предобработка речевых видеоданных произведена, в обратном случае False

Тип результата bool

## <span id="page-62-2"></span>3.16 Мультимодальное объединение аудио- и видеомодальностей

<span id="page-62-0"></span>class openav.modules.lab.audiovisual.AVMessages(path to logs: str = <property object>, lang: str  $=$  <property object>)

Базовые классы: Audio, Video

Класс для сообщений

## Параметры

- $\bullet$  path\_to\_logs  $(str)$  CMOTPETL path\_to\_logs
- lang  $(str)$  CMOTPETL lang

<span id="page-62-1"></span>class openav.modules.lab.audiovisual.AV(path\_to\_logs: str = <property object>, lang: str =  $\langle property\ object \rangle$ 

Базовые классы: AVMessages

Класс для мультимодального объединения аудио- и видеомодальностей

## Параметры

- $\bullet$  path\_to\_logs  $(str)$  CMOTPETL path\_to\_logs
- lang  $(str)$  CMOTPETL lang
- $test\_audiovisual(subfolders: Dict(str, strl, n \; classes: int, classes: List(strl, encoder decoder: int,$ max segment: int, hidden units: int, hidden features: int, input dim: int, shape audio: Dict/str, int/, shape video: Dict/str, int/, save confusion matrix: bool, path to save confusion matrix: str, figsize confusion matrix: Dict/str, intl, path to model: str, out: bool = True)  $\rightarrow$  bool

Автоматическое тестирование на аудиовизуальных данных

- subfolders  $(Dict [str, str])$   $C_{J1}$   $O$   $D_{J1}$   $C_{J1}$   $O$   $D_{J1}$   $C_{J2}$   $D_{J2}$   $C_{J2}$   $D_{J1}$   $C_{J2}$   $D_{J2}$   $C_{J1}$   $D_{J2}$   $C_{J2}$   $D_{J1}$   $C_{J2}$   $D_{J2}$   $C_{J1}$   $D_{J2}$   $C_{J2}$   $D_{J2}$   $C_{J2}$   $D_{J2}$   $C_{J2}$   $D_{J$
- $n_{\text{1}}$ classes  $(int)$  Количество классов
- classes  $(List [str])$   $C$ писок классов
- encoder\_decoder  $(int)$  Количество энкодеров и декодеров
- max\_segment  $(int)$  Максимальная длительность сегмента видео
- hidden\_units  $(int)$  Количество скрытых нейронов
- hidden\_features  $(int)$  Количество скрытых признаков
- input\_dim  $(int)$  Количество входных признаков
- shape\_audio (Dict [str, int]) Входная размерность аудио лог-мел спектрограммы
- shape\_video  $(\text{Dict } [\text{str}, \text{int }]) Bx$ одная размерность видеокадров
- save\_confusion\_matrix  $(boo1)$   $\text{Coxpanenine}$  матрицы спутывания
- path\_to\_save\_confusion\_matrix  $(str)$   $\Pi$ уть к директории для сохранения матрицы спутывания
- figsize\_confusion\_matrix  $(\text{Dict } [\text{str}, \text{int } J) \text{Hacropikku } J$ ля формирования изображения матрицы спутывания
- path\_to\_model  $(str)$  Путь к нейросетевой аудиовизуальной модели
- out  $(bool)$  –

True если автоматическое тестирование на аудиовизуальных данных произведено, в обратном случае False

#### Тип результата

bool

 $\text{train\_audiovisual}(subfolds: Dict|str, str], n_ \text{classes: int, classes: List|str], encoder_ \text{decoder: int, }$ batch size: int, max segment: int, patience: int, epochs: int, seed: int, leaning rate: float, weight decay: float, optimizer: str, hidden units: int, hidden features: int, input dim: int, shape audio: Dict[str, int], shape video: Dict[str, int], path\_to\_model\_fa: str, path\_to\_model\_fv: str, requires\_grad: str, path to save models: str, out: bool = True)  $\rightarrow$  bool

Автоматическое обучение на аудиовизуальных данных

- subfolders  $(Dict [str, str] ) -$ Словарь с подкаталогами с данными
- $n_{\text{c}}$  asses  $(int)$  Количество классов
- classes  $(List [str])$   $C$ писок классов
- encoder\_decoder  $(int)$  Количество энкодеров и декодеров
- batch\_size  $(int)$   $P$ азмер батча
- max\_segment  $(int)$  Максимальная длительность сегмента видео
- patience  $(int)$  Количество неудачных эпох
- epochs  $(int)$  Количество эпох
- seed  $(int)$  Начальное состояние обучения
- leaning\_rate  $(float)$  Скорость обучения
- weight\_decay  $(float)$  Скорость обучения
- optimizer  $(str)$  Оптимизатор
- hidden\_units  $(int)$  Количество скрытых нейронов
- hidden features  $(int)$  Количество скрытых признаков
- input\_dim  $(int)$  Количество входных признаков
- shape\_audio (Dict [str, int]) Входная размерность аудио лог-мел спектрограммы
- shape\_video ( $Dict [str, int]$ ) Входная размерность видеокадров
- path\_to\_model\_fa  $(str)$  Путь к нейросетевой модели (аудио)
- path\_to\_model\_fv  $(str)$  Путь к нейросетевой модели (видео)
- path\_to\_save\_models  $(str)$  Путь к директории для сохранения моделей
- requires\_grad  $(str)$  Заморозка слоев для извлечения ауди и видео признаков
- out  $(bool)$  –

True если автоматическое обучение на аудиовизуальных данных произведено, в обратном случае False

Тип результата

bool

## <span id="page-64-0"></span>3.17 Сборка

class openav.modules.lab.build.Run(path\_to\_logs: str = <property object>, lang: str = <property  $object$ 

Базовые классы: [AV](#page-62-1)

Класс для сборки библиотеки

## Параметры

- [path\\_to\\_logs](#page-42-1)  $(str)$   $Cmorphism$  path\_to\_logs
- [lang](#page-43-1)  $(str)$  Смотреть lang

## [Работа с Shell](#page-40-0)

Документация для файла modules/trml/shell.py

#### [Пользовательские исключения](#page-40-1)

Документация для файла modules/core/exceptions.py

#### [Логирование](#page-42-2)

Документация для файла modules/core/logging.py

#### [Определение языка](#page-43-2)

Документация для файла modules/core/language.py

### [Сообщения](#page-44-2)

Документация для файла modules/core/messages.py

## [Настройки](#page-44-3)

Документация для файла modules/core/settings.py

### [Ядро](#page-47-2)

Документация для файла modules/core/core.py

## [Запись базы данных](#page-50-0)

Документация для файла modules/dataset\_recording/app.py

## [Обработка архивов](#page-51-2)

Документация для файла modules/file\_manager/unzip.py

## [Работа с файлами](#page-52-2)

Документация для файла modules/file\_manager/file\_manager.py

## [Загрузка файлов](#page-54-2)

Документация для файла modules/file\_manager/download.py

## [Работа с JSON](#page-55-2)

Документация для файла modules/file\_manager/json\_manager.py

## [Работа с YAML](#page-56-2)

Документация для файла modules/file\_manager/yaml\_manager.py

## [Аудио](#page-57-2)

Документация для файла modules/lab/audio.py

## [Видео](#page-61-2)

Документация для файла modules/lab/video.py

## [Мультимодальное объединение аудио- и видеомодальностей](#page-62-2) Документация для файла modules/lab/audiovisual.py

## [Сборка](#page-64-0)

Документация для файла modules/lab/build.py

# $<sub>г</sub>лaba<sup>4</sup>$ </sub>

Диаграмма классов

 $\mathrm{SVG}$ диаграмм классов $\ldots$ 

# ГЛАВА 5

## Набор аудиовизуальных данных

В текущем разделе представлены примеры аннотированных аудиовизуальных данных из набора данных, с которыми выполнялись экспериментальные исследования. Весь набор данных можно загрузить по следующей ссылке:

Полный набор данных Примеры фраз из набора данных Фраза «Выключить компьютер» Фраза «Калибровка» Фраза «Отпустить правую» Фраза «Двойной клик»

Фраза «Выделить все»

# ГЛАВА 6

Команда разработчиков

Библиотека OpenAV разработана и поддерживается исследовательской группой из лаборатории речевых и многомодальных интерфейсов (ЛРМИ) Санкт-Петербургского Федерального исследовательского центра Российской академии наук (СПб ФИЦ РАН):

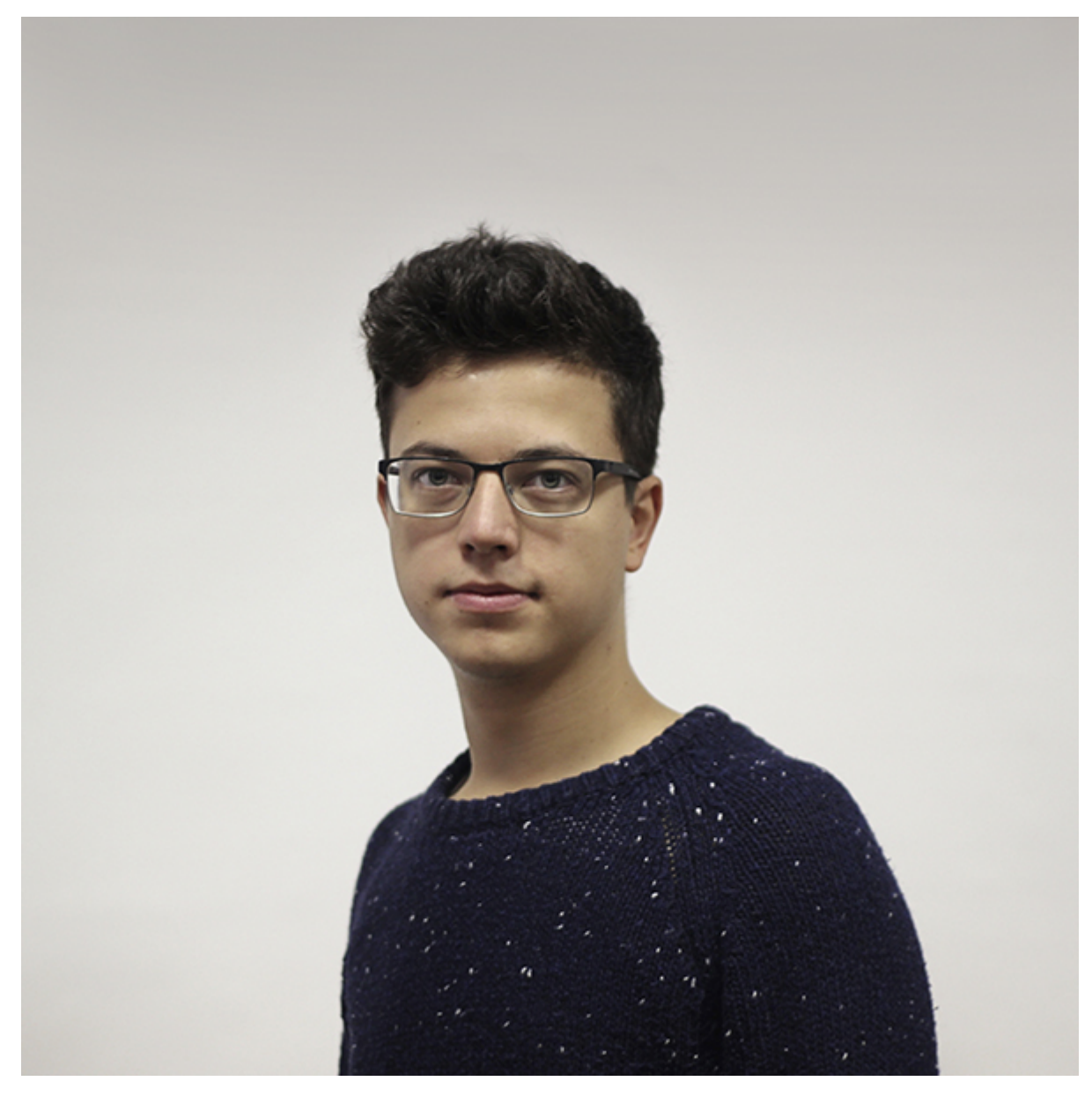

Иванько Денис

Руководитель проекта. Старший научный сотрудник Федерального государственного бюджетного учреждения науки «Санкт-Петербургский Федеральный исследовательский центр Российской академии наук» (СПб ФИЦ РАН)
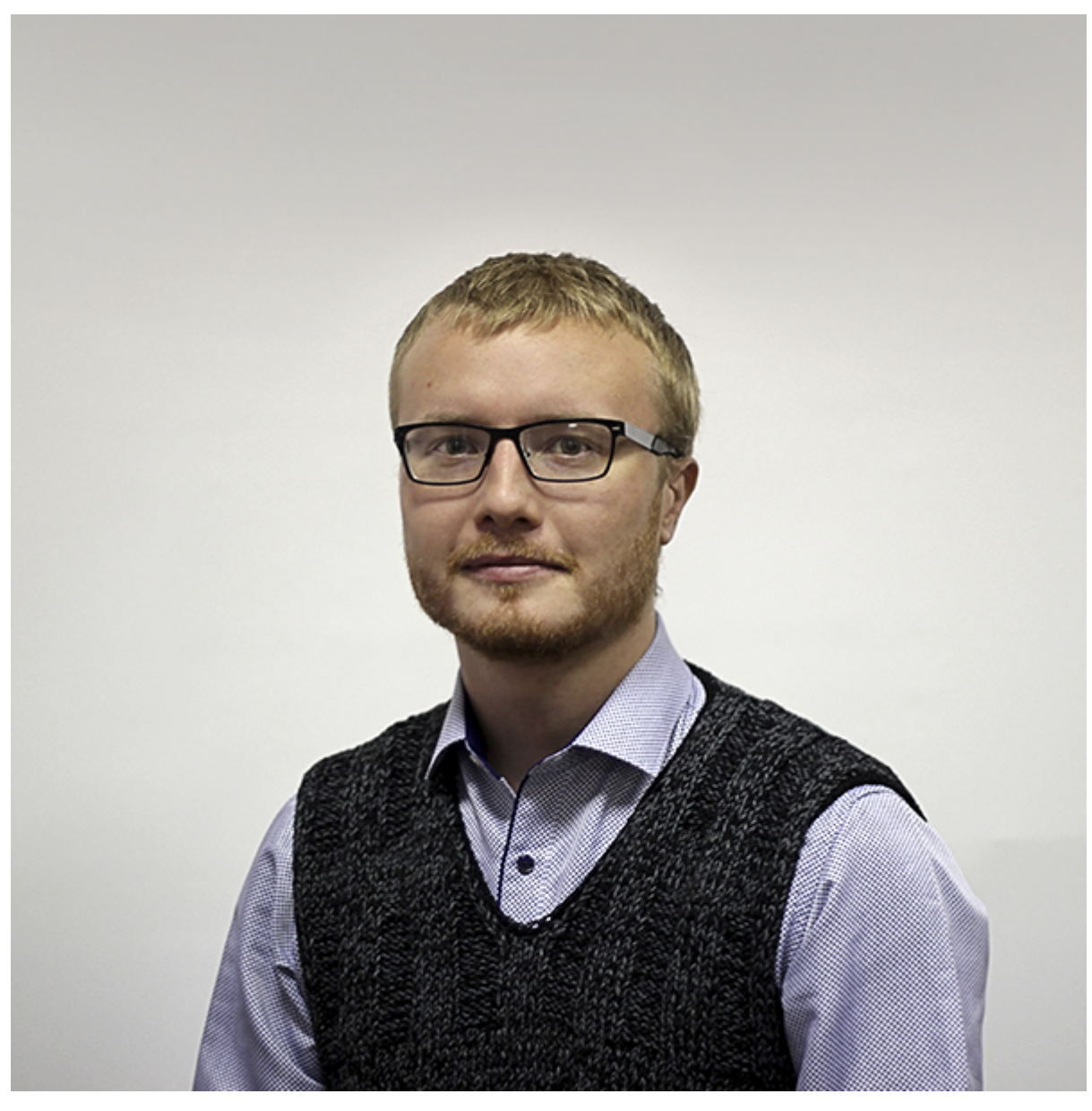

Рюмин Дмитрий

Главный разработчик программного обеспечения. Старший научный сотрудник Федерального государственного бюджетного учреждения науки «Санкт-Петербургский Федеральный исследовательский центр Российской академии наук» (СПб ФИЦ РАН)

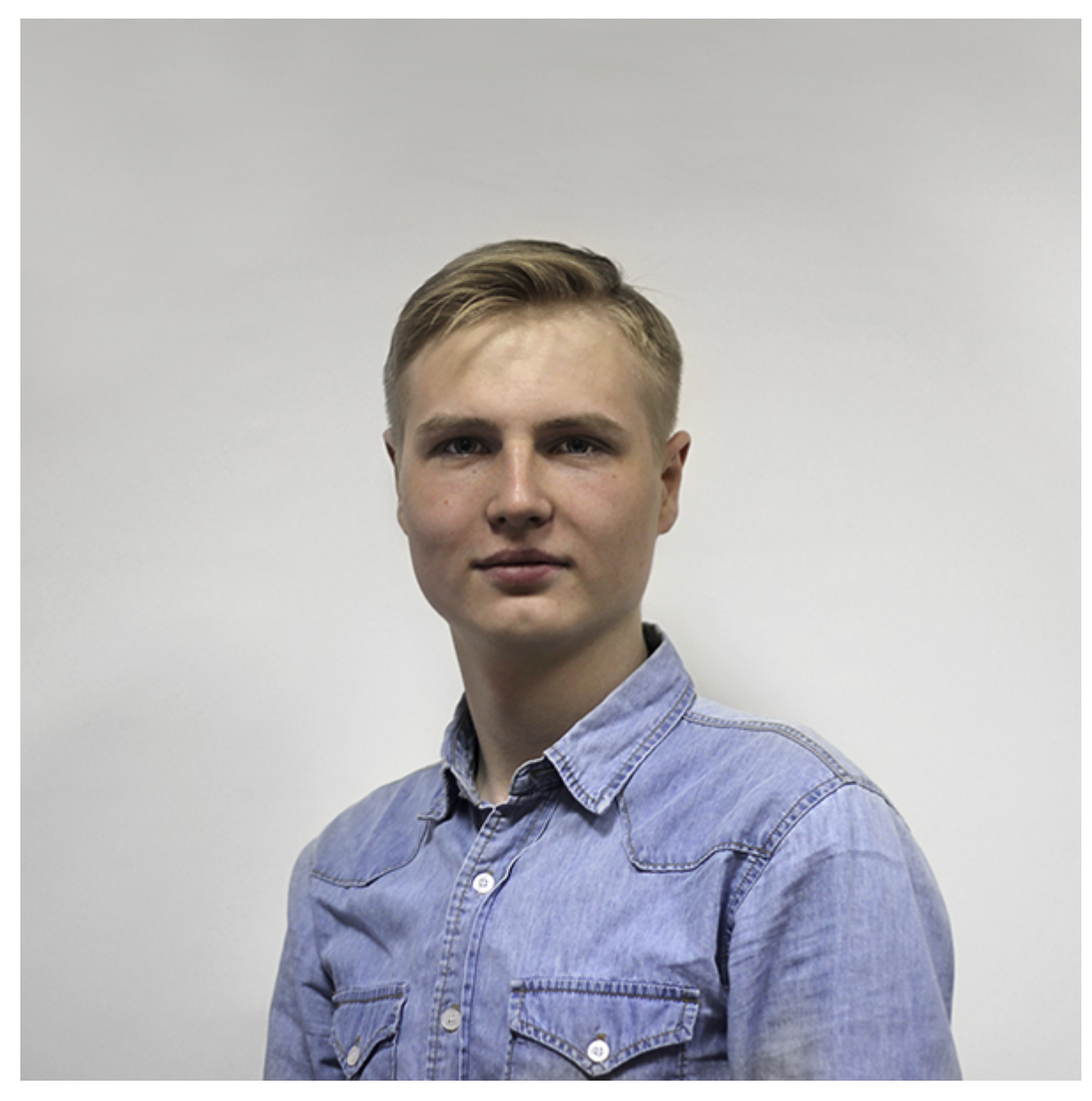

Маркитантов Максим

Программист, разработчик программного обеспечения. Младший научный сотрудник Федерального государственного бюджетного учреждения науки «Санкт-Петербургский Федеральный исследовательский центр Российской академии наук» (СПб ФИЦ РАН)

#### Шилов Николай

Разработчик алгоритмов и методов обработки видеоданных. Старший научный сотрудник Федерального государственного бюджетного учреждения науки «Санкт-Петербургский Федеральный исследовательский центр Российской академии наук» (СПб ФИЦ РАН)

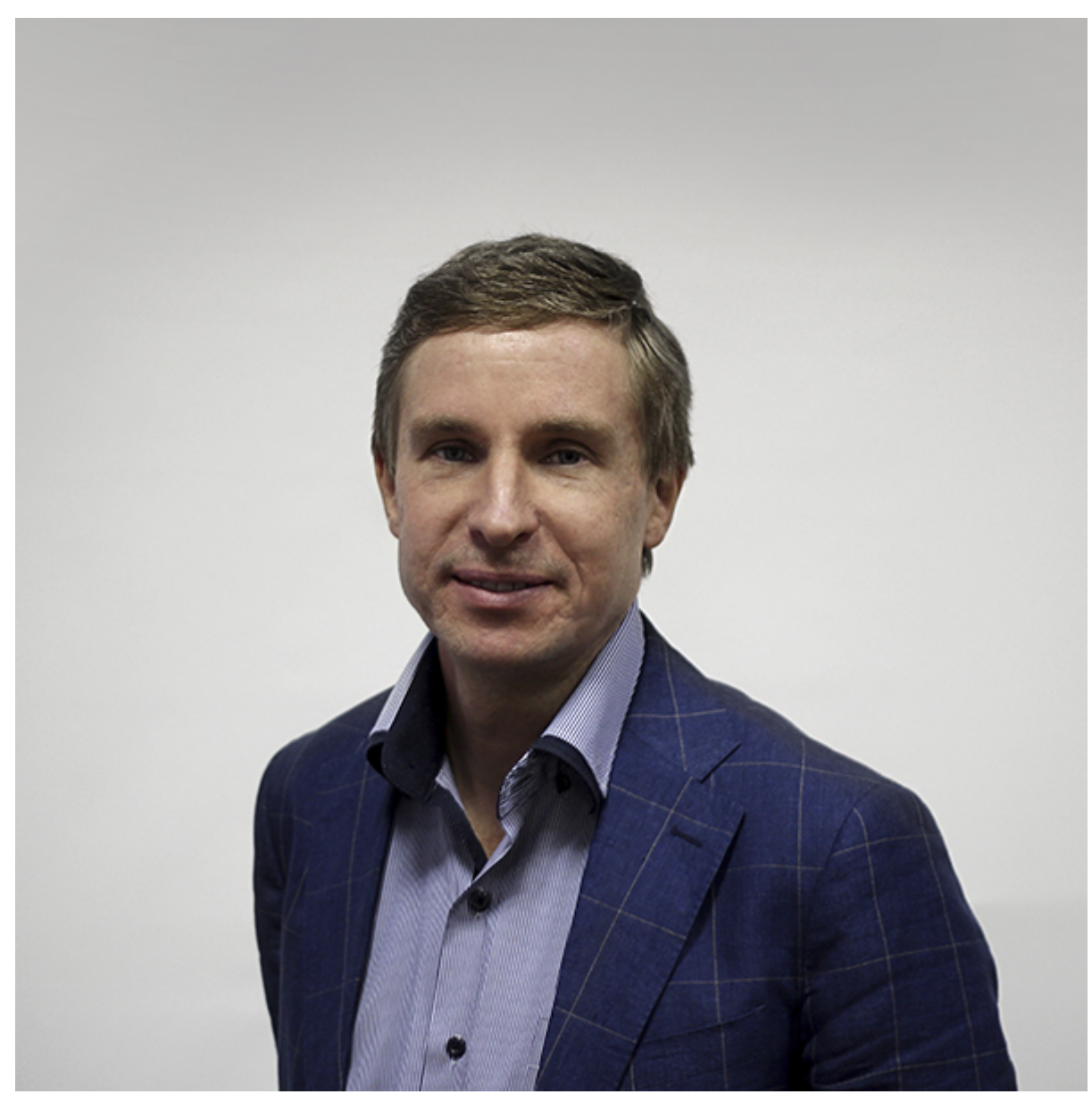

Карпов Алексей

Разработчик алгоритмов и методов обработки акустических данных, а также методов объединения аудиовизуальных данных. Главный научный сотрудник Федерального государственного бюджетного учреждения науки «Санкт-Петербургский Федеральный исследовательский центр Российской академии наук» (СПб ФИЦ РАН)

# ГЛАВА 7

Ответы на часто задаваемые вопросы

Это список часто задаваемых вопросов о $\it OpenAV$ и ответов на них.

 $OpenAV$  это?

 $O$ твет  $\dots$ 

## ГЛАВА 8

Изменения версий

Предупреждение: Changelog was not built because sphinx\_github\_changelog\_token parameter is missing in the documentation configuration.

Совет: Find the project changelog [here.](https://openav-dev.readthedocs.io/ru/latest/changelog.html)

Содержание модулей Python

o

openav.modules.core.exceptions, [37](#page-40-0) openav.modules.dataset\_recording.app,  $47$ 

#### Алфавитный указатель

openav.modules.file\_manager.file\_manager.FileManager ),

Core (класс в openav.modules.core.core), [44](#page-47-0)

[44](#page-47-0)

[49](#page-52-0) CropPercentsError, [37](#page-40-1) CropPXError, [37](#page-40-1) CustomException, [38](#page-41-0)

[45](#page-48-0)

[51](#page-54-0)

property), [42](#page-45-0)

D

CoreMessages (класс в openav.modules.core.core),

create\_folder() (метод

df\_pkgs (openav.modules.core.core.Core property),

dir\_va\_names (openav.modules.core.settings.Settings

download\_file\_from\_url()  $(\text{Memod})$ 

Download (класс в openav.modules.file\_manager.download),

#### A

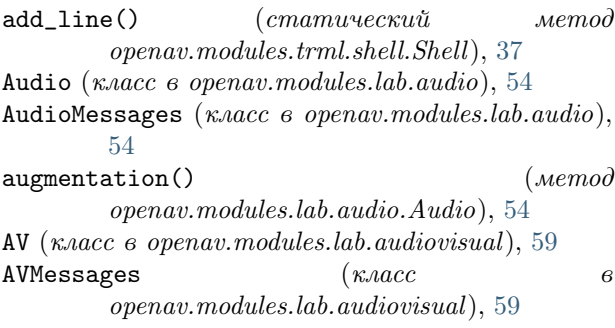

#### B

BlurError, [37](#page-40-1) build\_args() (метод openav.modules.core.core.Core), [44](#page-47-0)

### C

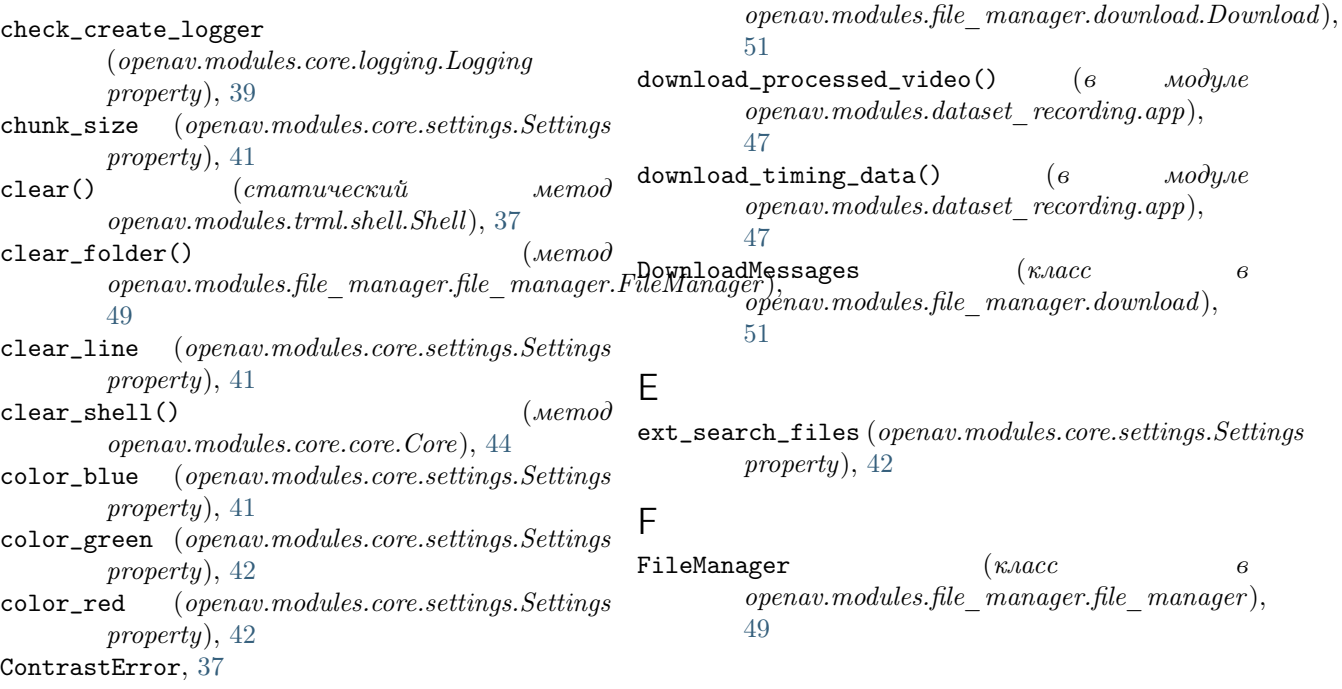

FileManagerMessages  $(\kappa \text{arcc} \qquad \qquad \theta \text{ locales}$ openav.modules.file\_manager.file\_manager ), [49](#page-52-0) FlipLRProbabilityError, [38](#page-41-0) FlipUDProbabilityError, [38](#page-41-0) G get\_paths() openav.modules.file\_manager.file\_manager.FileManager);nav.modules.core.core.Core), [45](#page-48-0) [50](#page-53-0)  $get\_questions()$  ( $e$   $mod$   $mod$   $y$ openav.modules.dataset\_recording.app), [47](#page-50-1) I ignore\_dirs (openav.modules.core.settings.Settings message\_progressbar() (метод property), [42](#page-45-0)  $index() (e \textit{ modulo}$ gnav.modules.dataset\_recording.appg)sage\_true() (метод [47](#page-50-1) inv\_args() (метод openav.modules.core.core.Core), [45](#page-48-0) InvalidContentLength, [38](#page-41-0) is\_notebook (openav.modules.core.core.Core property), [45](#page-48-0) IsNestedCatalogsNotFoundError, [38](#page-41-0) IsNestedDirectoryANotFoundError, [38](#page-41-0) IsNestedDirectoryVNotFoundError, [38](#page-41-0) J  $\texttt{Json}$  (класс в openav.modules.file\_manager.json\_manager), [52](#page-55-0) JsonMessages  $(\kappa nacc \qquad \qquad 6$ openav.modules.file\_manager.json\_manager ), path\_to\_dataset\_vad [52](#page-55-0)  $\mathbf{L}$ lang (openav.modules.core.language.Language property), [40](#page-43-0) Language (класс в openav.modules.core.language), [40](#page-43-0)  $\text{libs\_vers}()$  (*метод*) openav.modules.core.core.Core), [45](#page-48-0)  $load_json()$ openav.modules.file\_manager.json\_manager.Json), [52](#page-55-0) load\_json\_resources() (метод  $openav.modules.file-manager.json-manager.Json),$ [52](#page-55-0)  $load\_vaml()$  ( $memod$ openav.modules.file\_manager.yaml\_manager.  $X$ eephocess\_video() (метод [53](#page-56-0) load\_yaml\_resources() openav.modules.file\_manager.yaml\_manager.Yaml), [53](#page-56-0)  $(open av.modules.core.languaqe.Lanquage)$ property),  $40$ logger\_gui (openav.modules.core.logging.Logging property), [39](#page-42-0) Logging (класс в openav.modules.core.logging), [39](#page-42-0) M  $(\text{memod message_error}()$  ( $\text{memod}$ )  $message_info()$  ( $wemo\partial$ openav.modules.core.core.Core), [46](#page-49-0)  $\text{message\_line}()$  (*Memod* openav.modules.core.core.Core), [46](#page-49-0) message\_metadata\_info()  $(\text{Memod})$ openav.modules.core.core.Core), [46](#page-49-0) openav.modules.core.core.Core), [46](#page-49-0) openav.modules.core.core.Core), [47](#page-50-1) Messages (класс в openav.modules.core.messages), [41](#page-44-0) MixUpAlphaError, [38](#page-41-0)  $\left($  ) openav.modules.core.exceptions модуль, [37](#page-40-1) openav.modules.dataset\_recording.app модуль, [47](#page-50-1) path\_to\_dataset (openav.modules.core.settings.Settings property), [42](#page-45-0) (openav.modules.core.settings.Settings property), [43](#page-46-0) path\_to\_dataset\_vosk\_sr (openav.modules.core.settings.Settings property), [43](#page-46-0) path\_to\_locales (openav.modules.core.language.Language property), [40](#page-43-0) path\_to\_logs (openav.modules.core.logging.Logging property), [39](#page-42-0)  $(\text{memo} \partial \text{ path\_to\_save\_models}$ (openav.modules.core.settings.Settings property), [43](#page-46-0) path\_to\_unzip (openav.modules.file\_manager.unzip.Unzip property), [48](#page-51-0)  $preprocess\_audio()$  ( $\textit{memod}$ openav.modules.lab.audio.Audio), [55](#page-58-0) openav.modules.lab.video.Video), [58](#page-61-0)  $($ *Me* $mod$  PresetCFREncodeVideoError, [38](#page-41-0)

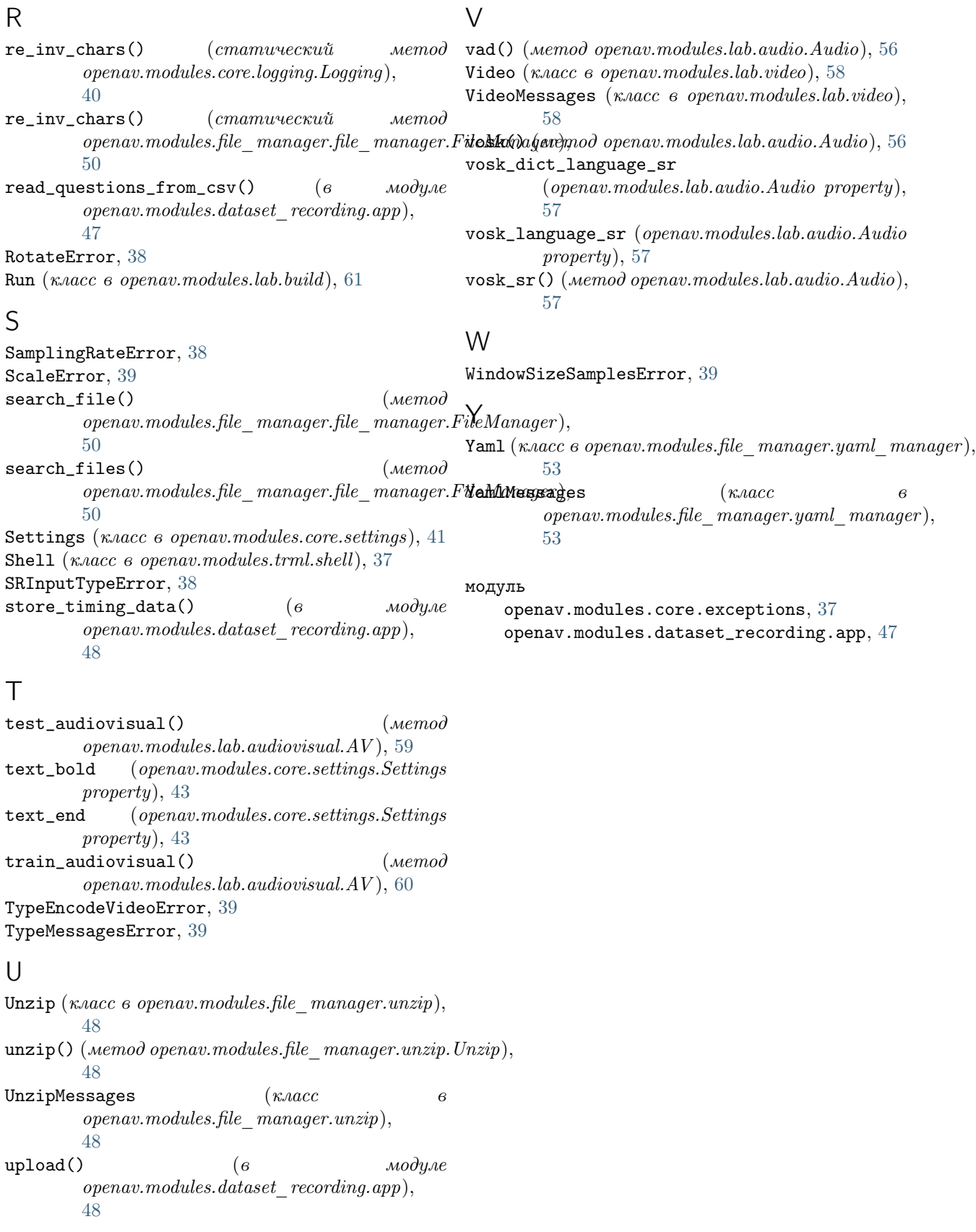